**Univerzita Palackého v Olomouci Přírodovědecká fakulta Katedra geoinformatiky**

**David ŠIMONÍK**

# **HODNOCENÍ GRAFICKÉ NOTACE ARCGIS DIAGRAMMER PODLE PRINCIPŮ FYZICKÝCH DIMENZÍ**

# **EVALUATION OF GRAPHICAL NOTATION FOR ARCGIS DIAGRAMMER ACCORDING TO PHYSICS OF NOTATION**

**Bakalářská práce**

**Vedoucí práce: Ing. Zdena DOBEŠOVÁ, Ph.D.**

**Olomouc 2014**

#### **Čestné prohlášení**

Prohlašuji, že jsem bakalářskou práci bakalářského studia oboru Geoinformatika a geografie vypracoval samostatně pod vedením Ing. Zdeny Dobešové, Ph.D.

Všechny použité materiály a zdroje jsou citovány s ohledem na vědeckou etiku, autorská práva a zákony na ochranu duševního vlastnictví.

Všechna poskytnutá i vytvořená digitální data nebudu bez souhlasu školy poskytovat.

V Olomouci 20. května 2014

Děkuji vedoucímu práce Ing. Zdeně Dobešové, Ph.D. za podněty a připomínky při vypracování práce.

Za poskytnuté rady při testování metodou Eye – Tracking a následným zpracováním dat děkuji Mgr. Stanislavu Popelkovi a Mgr. Alžbětě Brychtové.

Vložený originál **zadání** bakalářské/magisterské práce (s podpisy vedoucího katedry, vedoucího práce a razítkem katedry). Ve druhém výtisku práce je vevázána fotokopie zadání.

## **OBSAH**

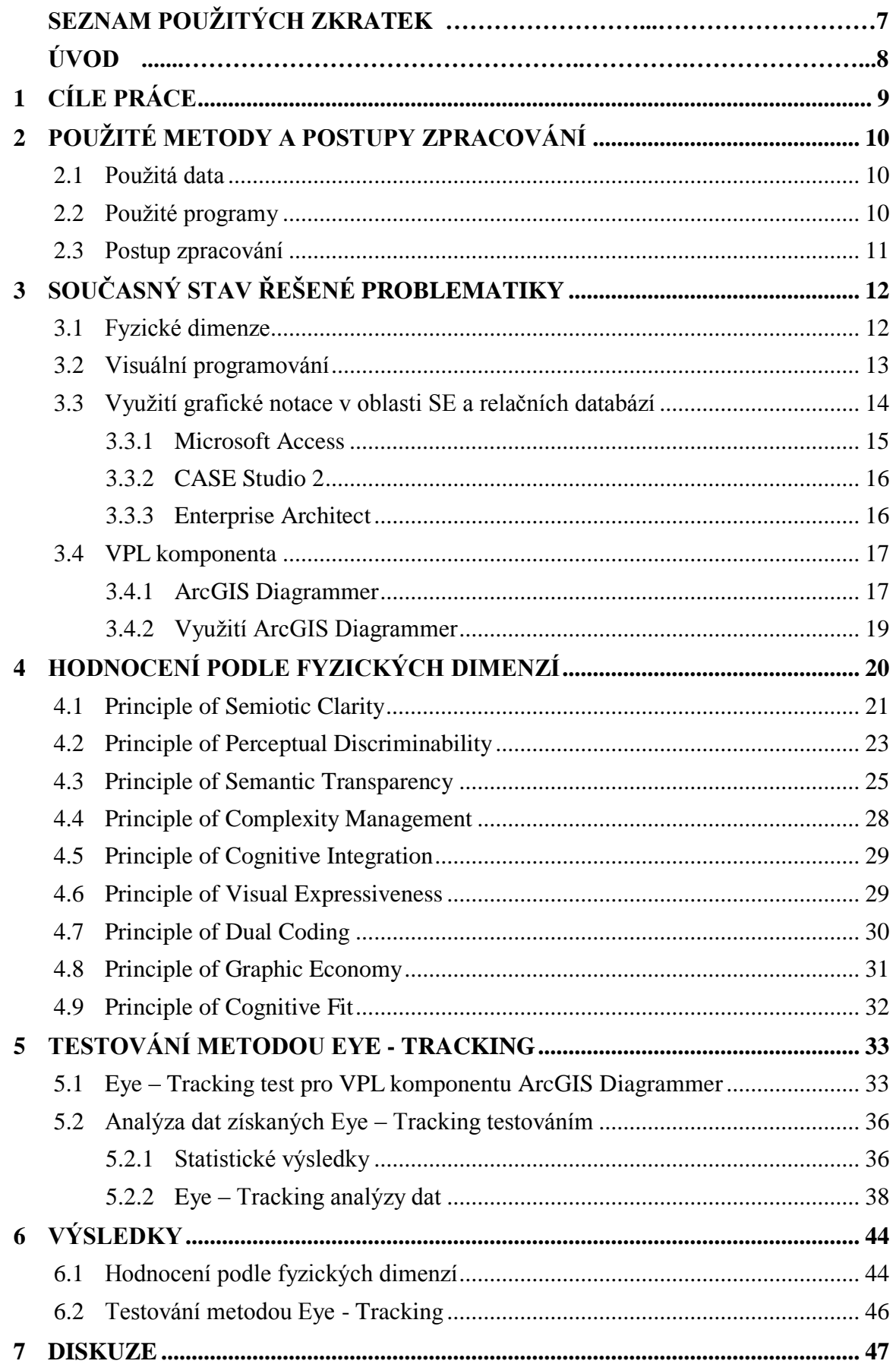

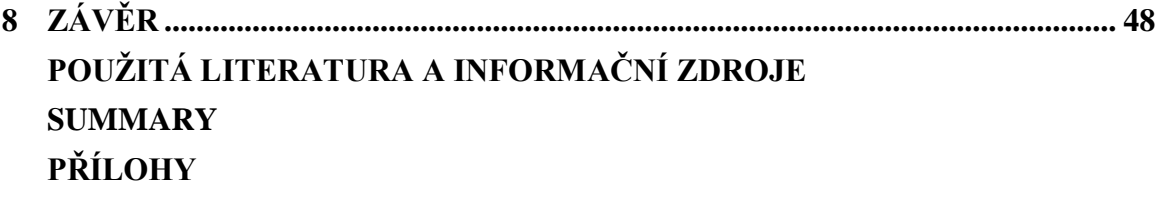

## **SEZNAM POUŽITÝCH ZKRATEK**

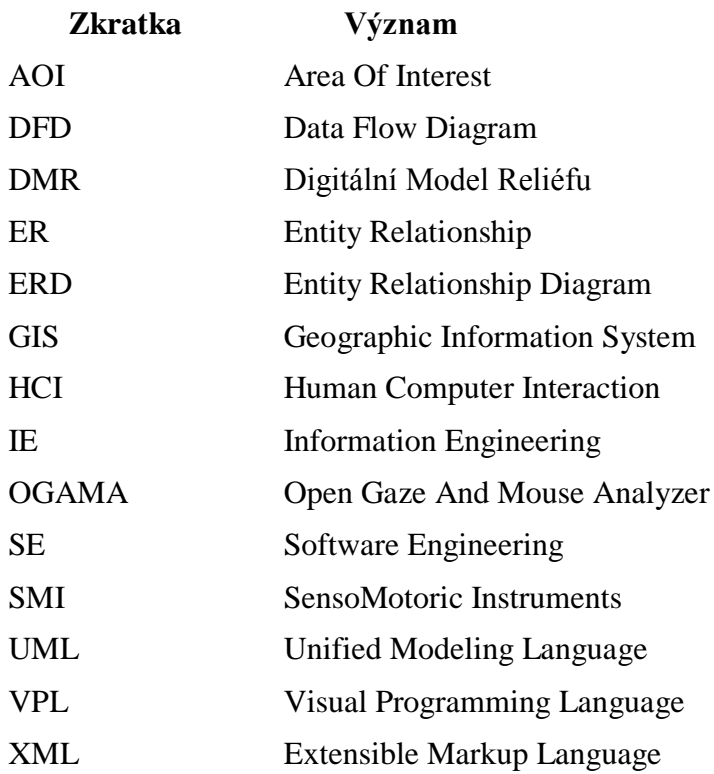

### **ÚVOD**

Visuální programování je dnes ve významných komerčních softwarových produktech obsaženo zcela běžně. A platí to i pro produkty v oblasti geoinformatiky. Prostředí, ve kterém probíhá visuální programování, se nazývá VPL komponenta. Ve VPL komponentách se vytváří různá schémata a diagramy, které jsou alternativou klasického textového zdrojového kódu. Ve VPL komponentách jsou jednotlivé části zdrojového kódu jako úložiště dat, analýzy, operace, úlohy a funkce nahrazeny grafickými prvky, které jsou v diagramech propojovány pomocí linií. Výsledné diagramy se pak nazývají Data Flow Diagramy (DFD), které slouží pro hromadné zpracování dat, a Entity Relationship Diagramy (ERD), které slouží pro datové modelování.

Jednotlivé VPL komponenty se svým uživatelským rozhraním a způsobem práce liší, a proto je tak vhodné ohodnotit kvalitu jejich pracovního prostředí. A to i s ohledem na uživatele, kteří budou tyto VPL komponenty využívat. Jednou z metod pro hodnocení visuálního programování jsou fyzické dimenze. Fyzické dimenze hodnotí fyzické (perceptuální) vlastnosti uživatelského a pracovního prostředí. Jsou založeny na zkušenostech z širokého spektra oborů, jako jsou kognitivní psychologie, HCI (Human Computer Interaction), sémiotika, informační systémy, komunikace, vzdělání atd.

Fyzické dimenze aplikují všechny poznatky a zkušenosti z těchto oborů pro hodnocení kvality VPL komponenty. Obsahují celkem 9 principů, které byly vyvinuty Danielem Moodym.

Cílem této bakalářské práce je aplikovat tyto principy fyzických dimenzí na vybranou VPL komponentu z oblasti geoinformatiky. Následně je tato metoda porovnána s další metodou pro testování lidského vnímání, a to Eye – Tracking metodou.

## <span id="page-8-0"></span>**1 CÍLE PRÁCE**

.

Cílem bakalářské práce je provést hodnocení grafické notace programu ArcGIS Diagrammer podle principů fyzických dimenzí, které slouží pro návrh kognitivně efektivních visuálních notací. Pro hodnocení jsou použity fyzické dimenze podle Daniela Moodyho (Moody, 2009a).

Dalším cílem práce je zpracovat rešerši o visuálním programování, dalších metodách hodnocení visuálního programování, a využívání grafických notací v oblasti softwarového inženýrství a relačních databází, jako jsou DFD (Data Flow Diagram) a ERD (Entity Relationship Diagram).

Praktickou částí práce je sestavení a realizace Eye – Tracking testu pro hodnocení grafické notace ArcGIS Diagrammer. Pro tento test byly vytvořeny různé příklady modelů geodatabází, a byly také využity některé z již existujících modelů.

Posledním cílem této práce je analyzovat výsledky získané hodnocením podle principů fyzických dimenzí, a porovnat je s výsledky získané Eye – Tracking metodou. Nedostatky a přednosti grafické notace vzešlé z hodnocení podle principů fyzických dimenzí poté prezentovat, a jednotlivé nedostatky pomocí vhodného návrhu na změnu v grafické notaci ArcGIS Diagrammer eliminovat.

## <span id="page-9-0"></span>**2 POUŽITÉ METODY A POSTUPY ZPRACOVÁNÍ**

Pro vytvoření této bakalářské práce byly využity fyzické dimenze, které vytvořil Daniel Moody. Pro porovnání s touto metodou byl v rámci bakalářské práce realizován Eye – Tracking test. Postup zpracování bakalářské práce je uveden v podkapitole 2.3.

#### <span id="page-9-1"></span>**2.1 Použitá data**

Pro hodnocení visuálního programování byly využity fyzické dimenze podle Daniela Moodyho. Na VPL komponentu bylo aplikováno všech 9 principů fyzických dimenzí.

Pro realizaci Eye – Tracking testu byly použity ukázkové modely geodatabází. Byly vytvořeny nové modely, ale byly také využity již existující modely geodatabází. Například model národní digitální vektorové geografické databáze ArcČR® 500 od společnosti ARCDATA PRAHA, s.r.o. a model Atlasu voleb. Dále byly využity některé modely geodatabází, které navrhl v rámci své bakalářské práce Martin Kadlčák (Kadlčák, 2010). Modely byly vytvořeny a upraveny tak, aby vystihovaly co nejširší spektrum visuálního programování VPL komponenty, a zároveň byly přizpůsobeny znalostem a zkušenostem testovaných respondentů (studentů 3. ročníku bakalářského studia), kteří výuku ArcGIS Diagrammer absolvovali v rámci kurzu KGI/DASY2 (Databázové systémy 2).

#### <span id="page-9-2"></span>**2.2 Použité programy**

V rámci rešerše bylo provedeno hodnocení využití grafické notace v některých produktech pro relační a prostorové databáze. Byly použity programy Microsoft Access 2013 (součást Microsoft Office 2013) od společnosti Microsoft, Case Studio 2 v. 2.23 od společnosti CHARONWARE, s.r.o., a Enterprise Architect 10 Trial od společnosti Sparx Systems.

V rámci této bakalářské práce bylo provedeno hodnocení VPL komponenty ArcGIS Diagrammer for 10.1 od společnosti Esri. V době zpracování bakalářské práce byla dostupná verze programu 10.0.1. V průběhu zpracování nevyšla žádná nová verze, a tato verze by měla fungovat i v kombinaci s ArcGIS 10.2.

Při testování Eye – Tracking metodou byly převážně používány programy od společnosti SMI (SensoMotoric Instruments). Pro vytvoření samotného testu byl vytvořen program Experiment Center v. 3.2, pro realizaci testu a naměření dat program iView X v. 3.2, a pro následnou analýzu naměřených dat a tvorbu výstupů program BeGaze v. 3.2. Některé analýzy naměřených dat a výstupy byly vytvořeny v programu OGAMA (Open Gaze And Mouse Analyzer) v. 4.4.5049.37409, který byl vyvinut Dr. Adrianem Voßkühlerem z Freie Universität Berlin.

#### <span id="page-10-0"></span>**2.3 Postup zpracování**

Postup zpracování této bakalářské práce byl následující:

- studium fyzických dimenzí a jejich překlad do češtiny,
- tvorba rešerše o problematice visuálního programování, využití grafické notace v softwarovém inženýrství, fyzických dimenzí a VPL komponent,
- tvorba modelů pro sestavení Eye Tracking testu, a následné sestavení Eye – Tracking testu,
- testování respondentů Eye Tracking testu,
- aplikace fyzických dimenzí na VPL komponentu ArcGIS Diagrammer,
- analýza naměřených dat Eye Tracking metodou a tvorba výstupů,
- sepsání textové části bakalářské práce,
- vytvoření webových stránek bakalářské práce,
- vytvoření posteru bakalářské práce.

### <span id="page-11-0"></span>**3 SOUČASNÝ STAV ŘEŠENÉ PROBLEMATIKY**

Grafická notace je v současnosti velmi využívána v softwarovém inženýrství, a to jak v oblasti výzkumu, tak v praxi. Má částečnou zásadní roli v komunikaci s koncovým uživatelem, jelikož dokáže efektivněji sdělit informace uživateli než psaný text, zvláště pak netechnicky vzdělanému uživateli.

Lidé snáze přijímají informace formou obrázků, než formou psaného textu. A tyto informace dokáže lidský mozek velmi efektivně zpracovat, protože diagramy a schémata dokáží sdělit informaci mnohem stručněji a přesněji než běžný jazyk. Informace reprezentované visuálně jsou také snáze zapamatovatelné díky efektu obrazové nadřazenosti (picture superiority effect).

#### <span id="page-11-1"></span>**3.1 Fyzické dimenze**

Model lidského vnímání a zpracování grafických informací je rozdělen na dvě části, a to perceptuální zpracování (vidění, vjem) a kognitivní zpracování (porozumění). Perceptuální pochody jsou automatické, velmi rychlé, a v mnoha případech probíhají souběžně. Kdežto kognitivní pochody probíhají při vědomém ovládání pozornosti a relativně pomalu, namáhavě a po částech.

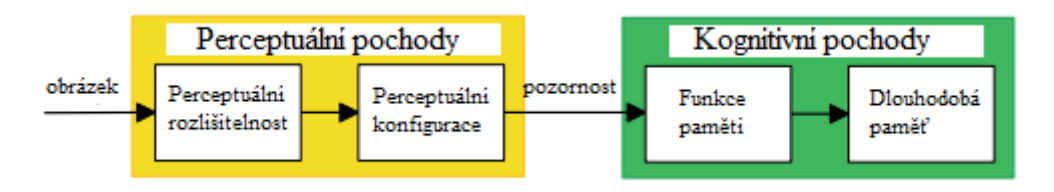

Obr. 3.1 – Model lidského vnímání a zpracování grafických informací (zdroj: Moody, 2009a).

Fyzické dimenze představil Holanďan Daniel Moody. Jedná se o teorii konkrétně vyvinutou pro hodnocení a návrh kognitivně efektivních grafických notací. Jsou definovány sadou devíti principů. Jsou založeny na teorii a zkušenostech z širokého spektra oborů, včetně komunikace, sémiotiky, kognitivní psychologie, vzdělání, HCI, lingvistiky, informačních systémů atd. Tyto principy tak představují předpisovou teorii pro grafickou notaci, neboli podle Gregorovi klasifikace, teorii pátého typu: teorie pro návrh a správu (Gregor, 2006). Jak je patrné již z názvu, "fyzické" dimenze se soustředí a kladou větší důraz na fyzické (perceptuální) vlastnosti než na logické významové (sémantické) vlastnosti. Mají tak mnohem menší rozsah než kognitivní dimenze, jejichž podstatou je vystihnout a popsat interakci mezi uživatelem a VPL komponentou (Kudělka, 2013). Zatímco softwarové inženýrství vyvinulo vyspělé metody pro hodnocení sémantiky grafické notace, metody pro hodnocení perceptuálních vlastností grafické notace strádají. Jednou z těchto metod jsou právě fyzické dimenze.

#### <span id="page-12-0"></span>**3.2 Visuální programování**

Visuální programování (VPL) je programování za pomocí využití grafických prvků. Z hlediska syntaxe využívá VPL jednotlivé visuální proměnné, jako jsou tvar, barva, velikost, orientace, jas, textura a poloha.

Tvůrce diagramu (odesílatel) předává kódovanou informaci ve formě diagramu, a koncový uživatel (příjemce) tuto zprávu dekóduje. Diagram je zakódován pomocí grafické notace, což je sada určitých pravidel, kterým odesílatel i příjemce rozumí. Diagram je reprezentován pomocí média (papír, tabule, monitor, atd.). Menší odchylku mezi odeslanou a přijatou informací může způsobit náhodný šum, který představuje náhodnou modifikaci diagramu při komunikaci. Výsledná efektivita komunikace je měřena porovnáním zamýšlené informace (odesílatelem) a obdržené informace (příjemcem).

Na Katedře geoinformatiky UPOL se problematice VPL věnuje Ing. Zdena Dobešová, Ph.D. Jeden z jejich vydaných článků "Using The Physics of Notation to analyze ModelBuilder diagram" (Dobešová, 2013a) aplikuje fyzické dimenze na VPL komponentu ModelBuilder, která je součástí ArcGIS a slouží k dávkovému zpracování prostorových dat. Ve svém dalším článku "Visual Language for Geodatabase Design" (Dobešová, 2013b) se zabývá fyzickými dimenzemi v oblasti navrhování prostorových databází.

Pod jejím vedením se ve své bakalářské práci zabýval problematikou VPL i Václav Kudělka. Ten se ve své práci "Srovnání visuálního programování v GIS produktech podle kognitivních dimenzí" (Kudělka, 2013) zabýval hodnocením VPL komponent ModelBuilder, Model Maker, Macro Modeler a Workflow Designer a jejich srovnáním podle kognitivních dimenzí. Kognitivní dimenze podle Gregorovi klasifikace patří mezi teorie prvního typu: teorie pro analýzu (Gregor, 2006).

Kognitivní dimenze jsou možná nejbližší existující teorií k teorii pro návrh grafických notací (Green, 1989 a 1996). Tato skutečnost ji předurčila jako dominantní teorii v oblasti výzkumu VPL. Ale podrobné analýzy ukázaly vážné nedostatky a limity pro hodnocení a tvorbu grafických notací (Moody, 2009b).

Široce akceptovaným případem hodnocení grafické notace je Ontologická analýza (Gehlert a Esswein, 2007). Tato metoda obsahuje dvousměrné sledování mezi sémantickým prvkem a ontologickým pojmem. Podle této teorie by měl být vztah 1:1 mezi prvkem notace a pojmem. Pokud existuje deficit, tedy k pojmu v notaci neexistuje korespondující prvek, je notace označena za nekompletní. Při situaci jakékoliv jiné anomálie je notace označena za nečistou. Ontologická analýza se soustředí více na obsah, než na jeho podobu. Pokud dvě notace mají stejnou sémantiku, ale různou syntaxi, ontologická analýza mezi nimi nepozná rozdíl.

#### <span id="page-13-0"></span>**3.3 Využití grafické notace v oblasti SE a relačních databází**

Grafická notace dnes existuje v mnoha různých podobách, tzv. visuálních dialektech. Visuální dialekt představuje jednu sadu grafických prvků, které využívá k visuálnímu programování. Jedny z nejpoužívanějších a nejúspěšnějších grafických notací v softwarovém inženýrství jsou Data Flow Diagramy (DFD) a Entity Relationship Diagramy (ERD).

DFD jsou diagramy, které ukazují, odkud data pochází, kam směřují, kde jsou uloženy, a co se s nimi stane během jejich cesty. ERD znázorňují konceptuální schémata nebo sémantické modely datových systémů (obvykle relačních databází). Obě dvě vznikly v 70. letech 20. století a výzkum ukázal, že jsou to dvě nejběžněji používané techniky modelování v praxi.

Obě tyto notace existují ve více visuálních podobách. DFD existují ve dvou sémanticky ekvivalentních podobách. První z nich je De Marco dialekt, který je odvozen od ruční techniky "papíru a tužky". Tento dialekt využívá kružnic pro znázornění procesů, a zakřivených linií pro datové toky. Druhým je Gane&Sarson dialekt, který využívá zaoblených obdélníků pro znázornění procesů a pravoúhlých linií pro datové toky. Další fyzické vlastnosti jako barva apod., se liší podle softwarového prostředí.

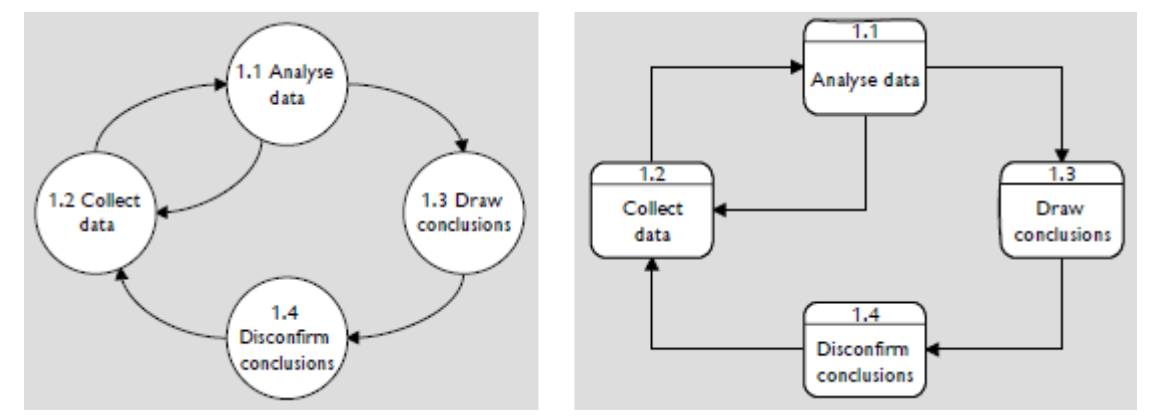

Obr. 3.2 – De Marco dialekt (vlevo), Gane&Sarson dialekt (vpravo) (zdroj: Moody, 2009a).

Také v ER modelování existuje mnoho různých visuálních dialektů. První z nich zavedl Peter Pin Shan Chen a je dnes nejvyužívanější notací v akademické oblasti (Riordan, 2000). Tzv. Chenova notace využívá pro znázornění entit obdélníky, pro atributy zaoblené obdélníky, a relační vztahy se zobrazují pomocí kosočtverců s popisem stupně vztahu.

Druhým je Information Engineering (IE) notace, která je naopak nejvíce využívaná v praxi. Tato metoda má své počátky v práci Clive Finkelsteina a společnosti CACI ve Velké Británii, později byla upravena Jamesem Martinem (Halpin, 2001). Pro znázornění entit využívá obdélníků. Atributy jsou často umístěny v těchto obdélnících, nebo mohou být umístěny zvlášť v kružnicích. Relační vztahy jsou symbolizovány linií, a stupeň vztahu je symbolizován pomocí "muřích" nožek, čárek a malých kružnic.

Mezi další využívané dialekty patří například Bachmanova notace, která pro entity využívá symbolu obdélníku, pro relační vztahy linie, a pro stupně vztahů využívá šipek, malých kružnic a kruhů.

Čtvrtou notací je notace IDEF1X, která má počátek v programu amerických vzdušných ozbrojených sil U. S. Air Force. Tato notace rozlišuje entity na závislé a nezávislé. Nezávislé entity jsou symbolizovány pravoúhlým obdélníkem, a závislé entity zaoblenými obdélníky. Relační vztahy jsou rozlišeny na identifikující (plná linie) a neidentifikující (čárkovaná linie). Stupeň vztahu je symbolizován pomocí malých kruhů a kosočtverců.

Existuje mnoho dalších visuálních dialektů (Martin, Barker, a další), které souvisejí především s různými modelovacími nástroji, vývojovými metodami a skupinami.

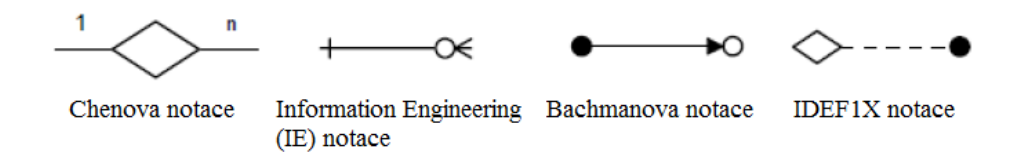

Obr. 3.3 – Sémanticky ekvivalentní formy ER modelování (zdroj: Moody, 2009a).

Navzdory faktu, že tyto notace a dialekty se využívají po dobu více než 30 let, neexistuje žádné široce přijaté podložené tvrzení (konsensus), které z těchto notací jsou nejlepší. Bez metod pro hodnocení a porovnávání by nebylo možné tuto otázku zodpovědět.

#### <span id="page-14-0"></span>**3.3.1 Microsoft Access**

Microsoft Access je nástroj pro tvorbu a správu relačních databází. Byl vyvinut firmou Microsoft, a je součástí balíčku Microsoft Office. Slouží pro tvorbu databází formátu MS Access (.mdb, .accdb).

Perceptuální vlastnosti se zde liší podle verze programu. Nejnovější verze je MS Access 2013. Jak je u těchto nástrojů zvykem, je zde vyvinutá vlastní grafická notace dle vývojářů Microsoftu. Entity jsou znázorněny pomocí obdélníků, relační vztahy představují linie, které vedou přímo mezi relačními atributy, se znázorněním stupně relace. Primární klíč entity je zde znázorněn pomocí symbolu klíče. Barva je pro všechny entity i atributy jednotná (černá).

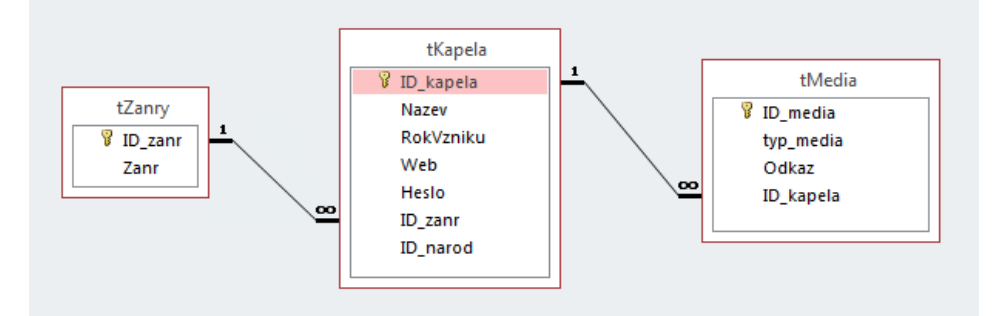

Obr. 3.4 – Databázový model v prostředí Microsoft Access 2013.

#### <span id="page-15-0"></span>**3.3.2 CASE Studio 2**

CASE Studio 2 je profesionální software pro modelování databází. Je to velice užitečný nástroj pro visuální navrhování ERD a DFD. Umožňuje navrhovat ER diagramy pro rozličné typy databází (Oracle, MS SQL, MySQL, PostgreSQL, MS Access a další).

CASE Studio využívá pro znázornění relačních vztahů IE notace. Jednotlivé entity jsou zde zobrazeny formou obdélníků. Barevně jsou pak v entitách odlišeny primární klíče (červeně) a cizí klíče (zeleně). Pro jednodušší a rychlejší orientaci v diagramu lze také barevně odlišit jednotlivé entity.

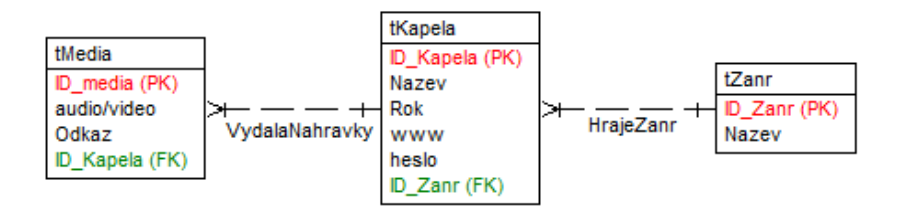

Obr. 3.5 – Model databáze v prostředí CASE Studio 2.

#### <span id="page-15-1"></span>**3.3.3 Enterprise Architect**

Enterprise Architect od společnosti Sparx Systems je komplexní nástroj pro analýzu a návrh systémů a databází, s využitím diagramů UML. Tento software obsahuje i extenzi "ArcGIS<sup>™</sup> Geodatabase Design with UML" pro návrh a správu prostorových databází. Uživatelské prostředí a především interakce s uživatelem již zde není tak jednoduchá jako u předchozích nástrojů pro práci s relačními databázemi MS Access a CASE Studio 2.

Grafická notace Enterprise Architect je zde opět specifická. Jednotlivé objekty (třídy prvků, tabulky, domény, atd.) nejsou od sebe nijak graficky odlišeny a mají zcela stejné perceptuální vlastnosti. Jsou zobrazeny formou obdélníků a mají stejnou barevnou výplň. Jsou zde odlišeny vlastnosti prvků, a to formou barvy popisu. Obecné informace (název, typ prvku) o prvcích databáze jsou černým písmem, zatímco atributy prvků jsou zobrazeny červeným písmem (Obr 3.6). Zobrazení relačního vztahu je v tomto prostředí pomocí linií, na jejichž konci jsou šipky, dle typu relačního vztahu. Celé schéma databáze se zobrazuje ve více úrovních. Například pro zobrazení atributů třídy prvků obsažené v datasetu musíme tuto třídu prvků zobrazit v novém okně.

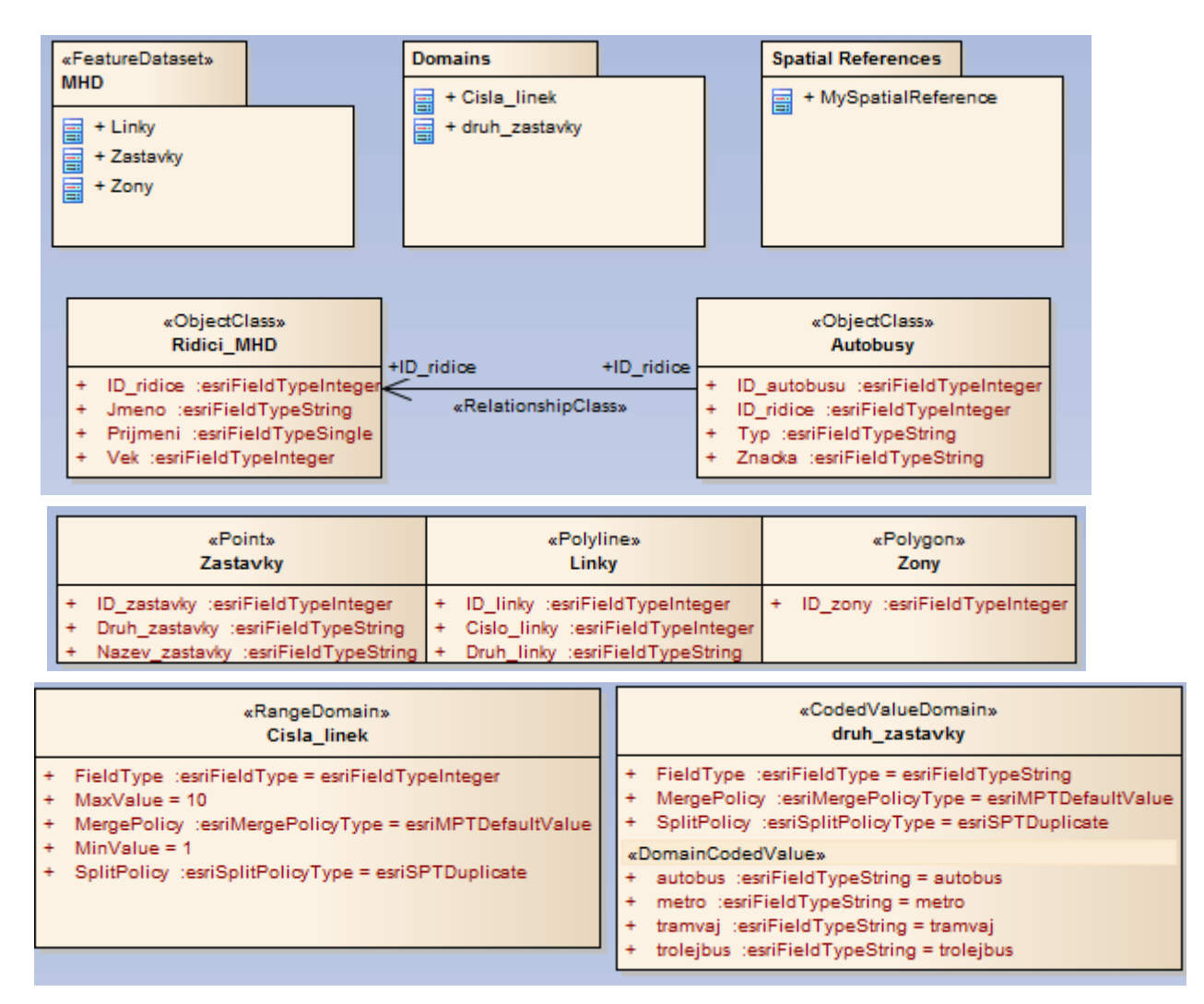

Obr. 3.6 – Model databáze v prostředí Enterprise Architect.

#### <span id="page-16-0"></span>**3.4 VPL komponenta**

VPL komponenta je prostředí, v němž probíhá visuální programování. V prostředí komponenty se za pomocí využití grafických prvků vytváří různé diagramy a schémata, které poté slouží pro zpracování dat. V případě této práce jde zejména o data prostorová. Každá VPL komponenta může využívat jiných grafických proměnných visuálního programovacího jazyka, a výsledné diagramy se tak mohou zásadně lišit.

#### <span id="page-16-1"></span>**3.4.1 ArcGIS Diagrammer**

ArcGIS Diagrammer je softwarovým produktem společnosti Esri. Je to sada nástrojů pro tvorbu, editaci a analýzu struktury geodatabází. Schémata databází jsou zde prezentována jako editovatelné grafické prvky, v uživatelsky příjemném prostředí, které je podobné uživatelskému prostředí Microsoft Visio či Visual Studio a práce je zde velmi intuitivní a snadná (Král, 2012). Využití je striktně zaměřeno na návrh geodatabází formátu Esri.

Schémata databází jsou ukládána do specifického souborového formátu (.diagram). Lze je také exportovat do souboru formátu XML, které lze pak importovat v ArcCatalogu přímo do prostorové databáze.

Uživatelské rozhraní obsahuje horní lištu, kde je možné založit schéma nové databáze, otevřít již existující, uložit stávající, nebo exportovat schéma do formátu XML. Dále jsou na této liště ještě nástroje pro prostorové zarovnání a uspořádání schématu.

V levém postranním panelu se nachází paleta s hlavními konstrukčními prvky geodatabází. Vkládání těchto prvků do schématu geodatabáze je prováděno pomocí "Drag and drop", tedy přetahováním prvků z palety do schématu pomocí myši. V levém panelu je také ještě Error list, kde se po validaci schématu vypíší všechny chyby a varování.

V pravém panelu najdeme Overview, kde se zobrazuje přehled schématu. Tato funkce je užitečná pro orientaci při tvorbě nebo editaci velké geodatabáze. Pod Overview se nachází Properties, tedy vlastnosti námi právě editovaného prvku geodatabáze. Nastavují se zde vlastnosti jako název, alias, ID, atd. Nejníže v tomto panelu je poté Catalog, kde vidíme strukturu geodatabáze.

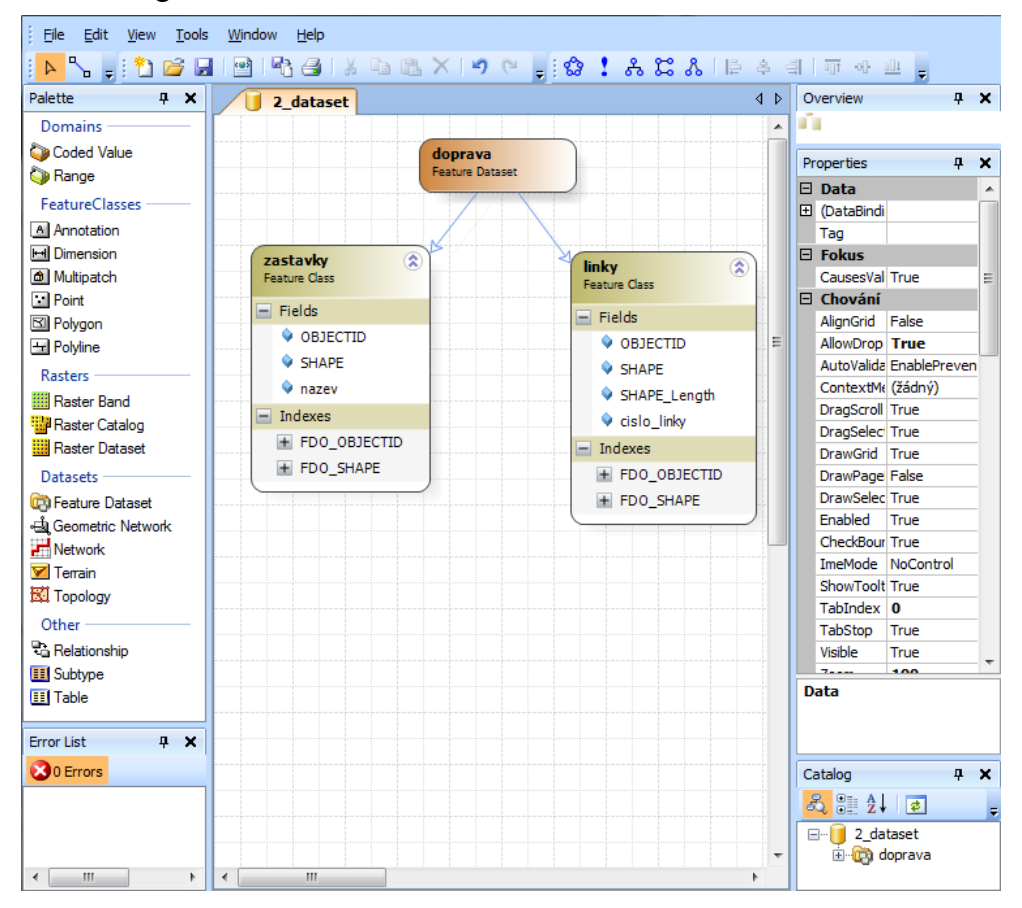

Obr. 3.7 – Uživatelské rozhraní ArcGIS Diagrammer.

#### <span id="page-18-0"></span>**3.4.2 Využití ArcGIS Diagrammer**

ArcGIS Diagrammer se využívá pro dokumentaci struktur geodatabází sloužících pro různé druhy prostorových úloh. Od regionálních a národních geodatabází, až po geodatabáze inženýrských sítí. Příkladem z českého prostředí je digitální vektorová geografická databáze České republiky ArcČR® 500. Tato databáze obsahuje přehledné geografické informace o České republice. Obsahuje vektorová data polohopisu (silnice, železnice, vodní toky, aj.) a výškopisu (vrstevnice a výškové kóty), a také rastrová data jako DMR a z něj odvozený stínovaný reliéf (ARCDATA PRAHA, 2014). Struktura této databáze je ve formě diagramu "ArcCR500 v30" uložena k nahlédnutí na přiloženém DVD. Druhým příkladem je struktura geodatabáze Atlasu voleb (Obr. 3.8). Tato geodatabáze byla primárně navržena pro Olomoucký kraj, ale vzhledem ke stejnému administrativnímu členění je možné tuto strukturu využít i pro ostatní kraje České republiky (Dobešová, 2012). Struktura této geodatabáze je formou diagramu "Atlas voleb" uložena k nahlédnutí na přiloženém DVD.

ArcGIS Diagrammer se využívá po celém světě k návrhu geodatabází. Příkladem je projekt "Geodatabase for Nantucket, MA". Tento projekt vznikl na univerzitě v Akronu, ve státu Ohio v USA. Jeho výsledkem vznikla geodatabáze pro ostrov Nantucket, ve státě Massachusetts v USA (Nadas, 2008). Struktura geodatabáze je formou obrázku uložena k nahlédnutí na přiloženém DVD.

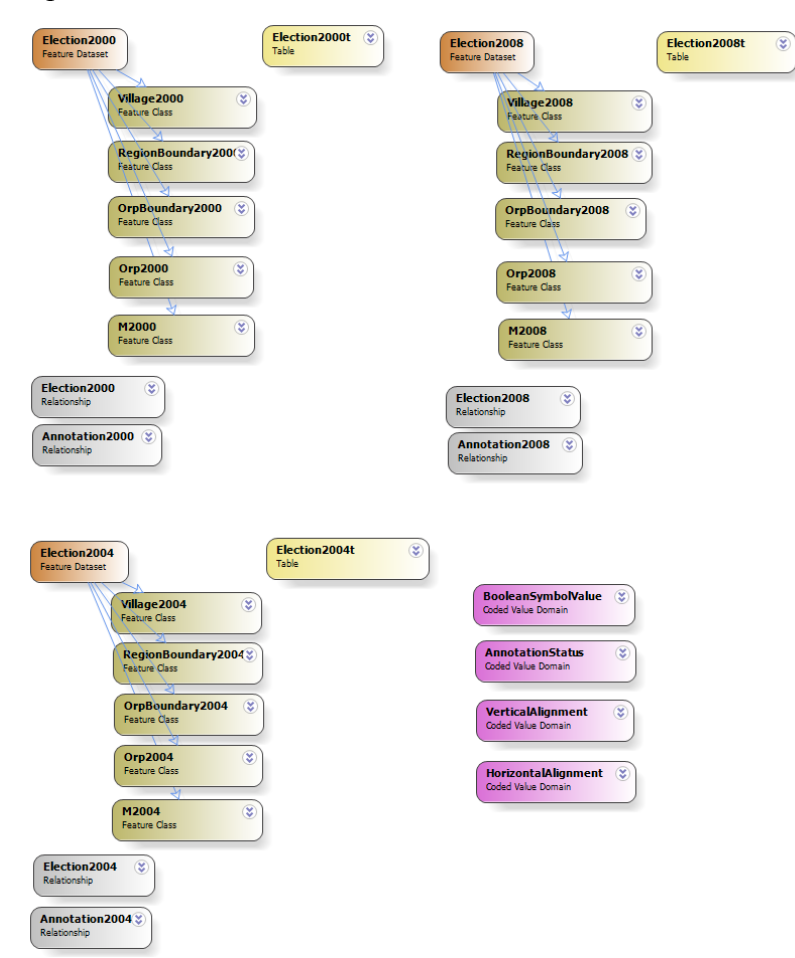

Obr. 3.8 – Struktura geodatabáze Atlasu voleb (zdroj: Dobešová, 2012).

## <span id="page-19-0"></span>**4 HODNOCENÍ PODLE FYZICKÝCH DIMENZÍ**

V této kapitole je uveden výčet fyzických dimenzí, jejich specifikace, a aplikace na VPL komponentu ArcGIS Diagrammer. Fyzické dimenze obsahují devět principů. Jejich výčet je uveden formou diagramu "včelí plástve", složeného z devíti šestiúhelníků (Obr. 4.1). Tato struktura byla navržena pro snadné odebrání či přidání principu, s ohledem na modifikovatelnost a rozšíření principů v budoucnosti (Moody, 2009a). Výčet je uveden také formou tabulky, kde v levém sloupci je název v angličtině, a v pravém sloupci v češtině. V textu jsou uváděny oba názvy, český i anglický. Jednotlivé dimenze jsou charakterizovány a uvedeny v pořadí dle článku "The "Physics" of Notations: Toward a Scientific Basis for Constructing Visual Notations in Software Engineering" (Moody, 2009a).

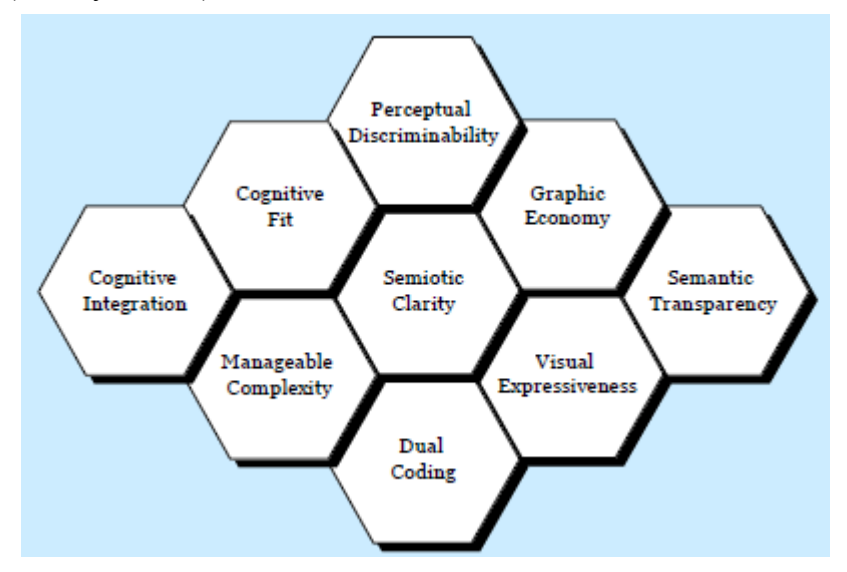

Obr. 4.1 – Struktura fyzických dimenzí (zdroj: Moody, 2009a).

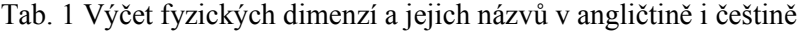

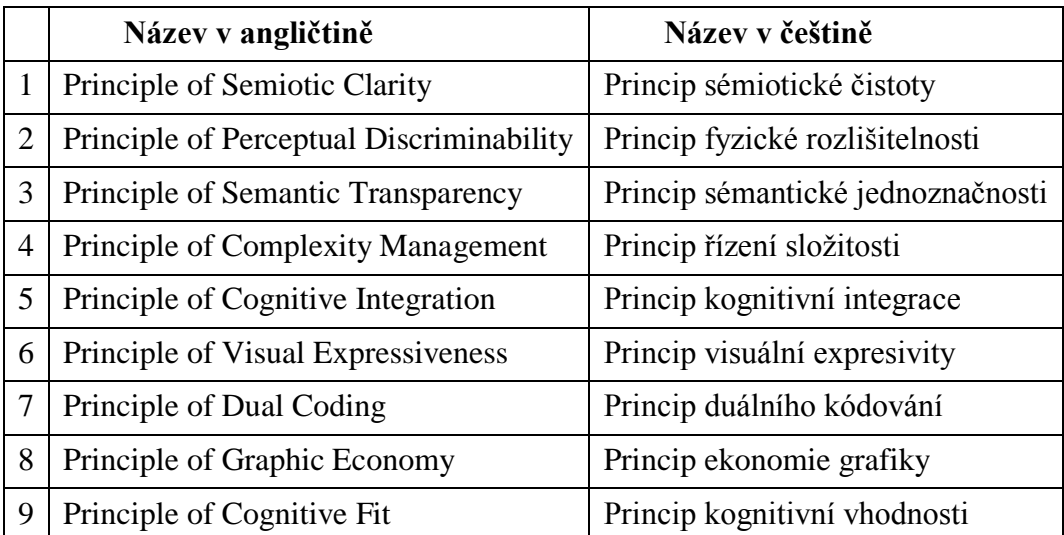

#### <span id="page-20-0"></span>**4.1 Principle of Semiotic Clarity**

Požadavky znakových systémů nutí dostupné jazykové výrazy maximalizovat svou přesnost a expresivitu, což jsou požadované cíle návrhů notací v softwarovém inženýrství. Princip sémiotické čistoty hodnotí shodu jedna ku jedné mezi sémantickým prvkem a grafickým symbolem syntaxe. Pokud nedochází k této shodě mezi prvky, dochází v grafické notaci k jedné ze čtyř následujících chyb (Obr. 4.2).

- Symbol redundancy (nadbytečnost) nastává v případě, kdy pro vyjádření jednoho prvku může být využito více grafických symbolů syntaxe.
- Symbol overload (přetížení) nastává v případě, kdy více prvků může být vyjádřeno jedním grafickým symbolem syntaxe.
- Symbol excess (přebytek) nastává v případě, kdy pro grafický symbol neexistuje žádný prvek.
- Symbol deficit (nedostatek) nastává v případě, kdy prvek není reprezentován žádným grafickým symbolem.

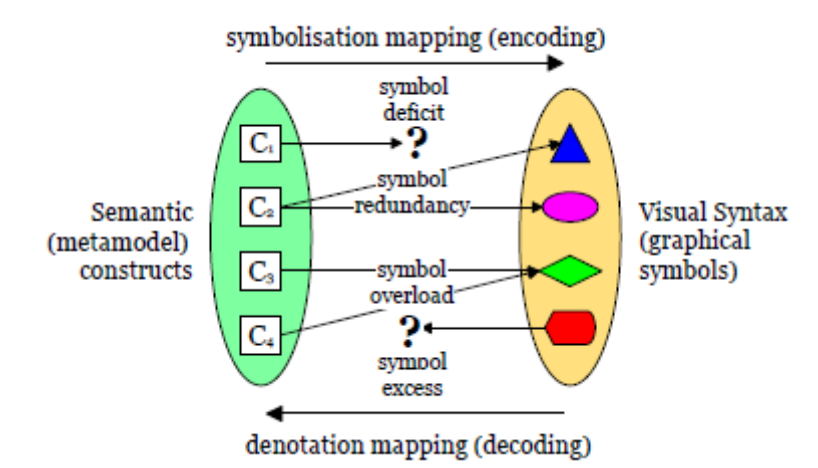

Obr. 4.2 – Princip sémiotické čistoty (zdroj: Moody, 2009a).

Tento princip je rozšířením ontologické analýzy na úrovni visuální syntaxe. Základy tohoto principu jsou však spíše sémiotického charakteru.

#### *Aplikace na VPL komponentu ArcGIS Diagrammer:*

Grafická notace ArcGIS Diagrammer využívá 14 grafických symbolů pro tvorbu diagramů. I přes tento poměrně vysoký počet symbolů dochází podle principu sémiotické čistoty pouze k jedné chybě, ale poměrně závažné.

A to konkrétně u grafického symbolu pro třídu prvků (feature class). Dochází zde k přetížení tohoto symbolu (symbol overload). Jednotlivé typy tříd prvků, podle prostorové reprezentace (bodové, liniové, polygonové, multipatch) a významu (anotace, dimenze), jsou znázorněny v diagramu jediným symbolem, a to zaobleným obdélníkem s hnědou barevnou výplní (tón barvy se mění ze sytějšího na slabší, ve směru zleva doprava). Uživatel tak nemůže rozpoznat z diagramu, o který typ dat jde, což je jedna z nejdůležitějších vlastností, kterou potřebuje uživatel o prostorových datech vědět. Jediným způsobem jak může dát autor diagramu uživateli najevo, o který typ se u konkrétní třídy prvků jedná, je název třídy prvků (například "PLG obce" pro polygonovou třídu prvků obcí). Tento způsob je však velice subjektivní, a není pevnou součástí grafické notace ArcGIS Diagrammer.

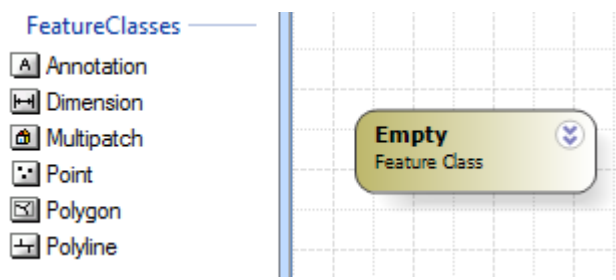

Obr. 4.3 - Symbol pro třídu prvků.

Řešením tohoto problému by mohlo být využití tvaru pro rozlišení symbolů jednotlivých typů konstrukčních prvků. Symbol pro třídy prvků by tak byl tvarem odlišen od ostatních symbolů, a mezi jednotlivými typy tříd prvků by bylo možné odlišit pomocí barvy.

Druhým řešením této chyby by mohlo být přidání malé ikony do grafického symbolu třídy prvků (Obr. 4.4). Například ikony od společnosti Esri, které se využívají ve všech jejich produktech (ArcGIS Diagrammer, ArcCatalog aj.). Dá se totiž předpokládat, že uživatel, který využívá ArcGIS Diagrammer, bude mít zkušenosti i s dalšími produkty společnosti Esri. Například s ArcCatalogem, který se hojně využívá při práci s prostorovými daty a databázemi. Návrh úpravy symbolů pro třídy prvků je na obrázku 4.4.

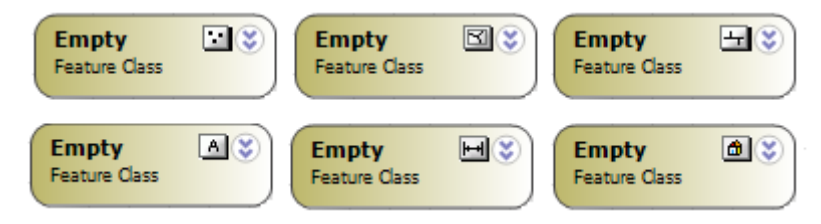

Obr. 4.4 - Symboly pro třídy prvků s přidanými vnitřními ikonami (vlastní návrh).

#### <span id="page-22-0"></span>**4.2 Principle of Perceptual Discriminability**

Fyzická (perceptuální) rozdílnost vyjadřuje snadnost a přesnost, se kterou mohou být jednotlivé grafické symboly od sebe navzájem odlišeny. Tento princip souvisí s první fází lidského vnímání a zpracování grafických informací.

Rozdílnost mezi symboly je primárně určována pomocí visuální vzdálenosti. Ta je měřena pomocí počtu visuálních proměnných, kterými se symboly od sebe liší, a také pomocí velikosti rozdílu mezi nimi. Čím větší visuální vzdálenosti mezi symboly je, tím rychleji a přesněji budou rozeznány.

Ze všech visuálních proměnných hraje zvláštní úlohu při rozlišování symbolů tvar. Na základě tvaru rozeznáváme objekty i v reálném světě. Tvar by měl být využíván jako primární visuální proměnná pro rozlišování mezi různými sémantickými prvky.

Pro zvýšení visuální vzdálenosti mezi symboly může být použito více visuálních proměnných. Například u ER diagramů je pro zvýšení rozdílnosti vedle tvaru využíváno i barvy. Tato metoda se nazývá nadměrné kódování (redundant coding). Většina notací v softwarovém inženýrství však využívá pouze jedné proměnné, což je více náchylné k chybné interpretaci.

V některých případech grafické notace rozlišují mezi symboly pomocí textu. Využívají tak různých typografických charakteristik (tučné písmo, kurzíva, podtržení textu) k rozlišení různých typů prvků (například relačních vztahů). Tato metoda je běžná, ale neefektivní ve smyslu přílišné složitosti notace a diagramů.

#### *Aplikace na VPL komponentu ArcGIS Diagrammer:*

Grafická notace využívá pouze jedné visuální proměnné k vzájemnému rozlišení symbolů, a to je barva. Barva jako visuální proměnná skrývá poměrně vysoký potenciál, ale pro vysoký počet symbolů grafické notace (ArcGIS Diagrammer obsahuje 14 symbolů) je to nedostatečné. Orientaci v diagramu ztěžuje i fakt, že barevný tón není po celém obdélníku stejný, ale přechází ze sytějšího do slabšího (ve směru zleva doprava). Visuální vzdálenost se tedy rovná jedné, což má za následek velmi nízkou rozlišitelnost symbolů v diagramu. Metoda nadměrného kódování (redundant coding) tak v této grafické notaci není využita. Velikost symbolů, v tomto případě zaoblených obdélníků, je u všech prvků manuálně přizpůsobitelná, dle autorova uvážení. Ostatní visuální proměnné jsou u všech symbolů stejné (tvar, struktura, aj.).

Některé symboly jsou si velmi podobné svou barevnou výplní, a i u nepříliš velkého diagramu tak může dojít k chybné interpretaci informace na straně uživatele. Například symboly pro tabulku (table) a geometrickou síť (geometric network) mají žlutou barevnou výplň, a jejich barevné tóny jsou si velmi blízké. I barevné výplně dalších symbolů jsou si velmi blízké (Obr. 4.5). V případě větších a složitějších diagramů je symbol tabulky snadno zaměnitelný i se symbolem pro třídu prvků, což se potvrdilo i v Eye - Tracking testu, kde došlo u respondentů i k záměně těchto dvou symbolů v 11 případech z celkového počtu 27 respondentů.

Dvojice symbolů, které lze díky blízkosti barevných tónu relativně snadno zaměnit.

- Tabulka (table) x geometrická síť (geometric network).
- Tabulka x třída prvků (feature class).
- Terén (terrain) x katalog rastrů (raster catalog).
- Kódovaná doména (coded value domain) x dataset rastrů (raster dataset).
- Rozsahová doména (range domain) x katalog rastrů.
- Podtyp (subtype) x síť (network).
- Katalog rastrů x rozsahová doména.
- Rozsahová doména x terén.

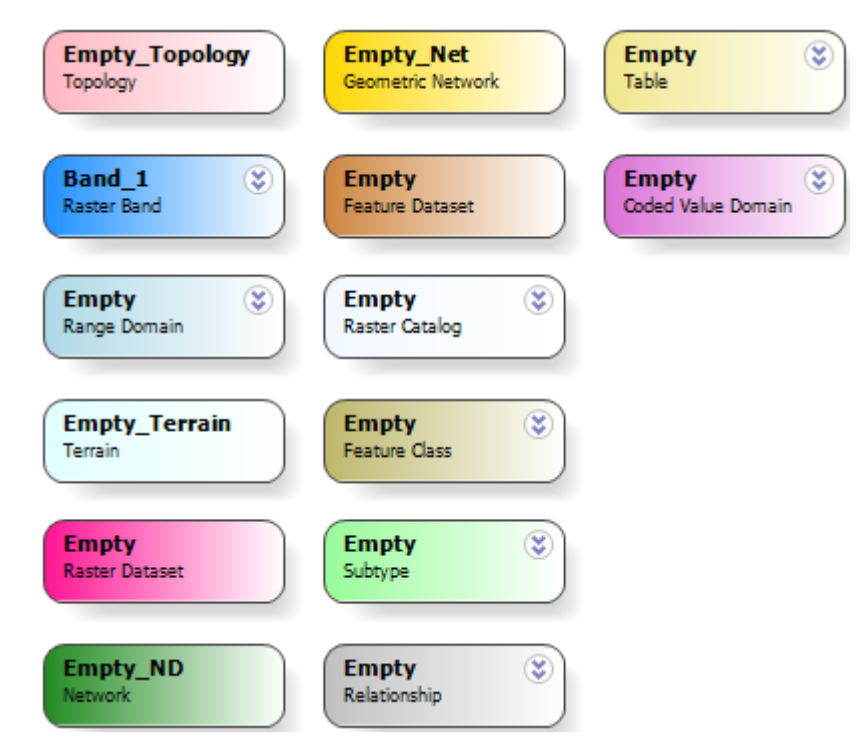

Obr. 4.5 – Přehled všech symbolů ArcGIS Diagrammer.

Cestou k řešení tohoto problému, a ke zlepšení rozlišitelnosti symbolů, je využití nadměrného kódování, tedy využití další visuální proměnné, například tvaru. Na základě tvaru člověk rozeznává objekty i ve skutečném světě. Pomocí tvaru by mohlo být od sebe odlišeny typy konstrukčních prvků, a barvou by pak byly odlišeny druhy prvků v rámci daného typu. Tvarem by pak tedy od sebe mohly být odlišeny typy jako data (rastrová x vektorová), relace, domény (coded, range, subtype) atd.

#### <span id="page-24-0"></span>**4.3 Principle of Semantic Transparency**

Zatímco perceptuální rozdílnost pouze rozlišuje jednotlivé symboly mezi sebou, tento princip hodnotí, zda symbol poskytuje indicie a znaky vedoucí k odvození jeho významu. Sémantická odvozenost je definována jako míra, se kterou může být význam grafického symbolu odvozen podle jeho vzhledu. Tento princip se nevztahuje pouze na grafické symboly jednotlivých sémantických prvků, ale i na vazby a vztahy, které mezi nimi existují.

#### *Aplikace na VPL komponentu ArcGIS Diagrammer:*

Grafické symboly neobsahují žádné vodítka a indicie vedoucí k odvození jejich významu podle jejich vzhledu. Symboly jsou prosté zaoblené obdélníky rozlišené pouze barevnou výplní. Tato barevná výplň nepředstavuje žádné propojení s významem jednotlivých symbolů. U podtypů (subtype) lze z diagramu poznat, která z hodnot je nastavena pro danou třídu prvků jako výchozí (Obr. 4.12). Tato výchozí hodnota je znázorněna tučným ohraničením obdélníku (symbol pro podtyp má zelenou barevnou výplň).

Grafické znázornění relačních vztahů (relationship) je velmi špatné. Relační vztahy jsou znázorněny stejně jako ostatní prvky pouze pomocí zaobleného obdélníku, s šedou barevnou výplní. Po nadefinování relačního vztahu mezi dvěma prvky se v diagramu nevytvoří žádná linie, která by znázorňovala, které dva prvky jsou daným relačním vztahem propojeny. Obdélníkový symbol, ani po jeho rozvinutí, neobsahuje atributy, které relační vztah propojuje. Tato informace je obsažena pouze v pravém okně uživatelského rozhraní v tabulce vlastností relačního vztahu, a není tak z pouhého diagramu databáze rozpoznatelná. Stejně tak není z diagramu rozpoznatelná informace o typu (kardinalitě) relačního vztahu mezi prvky.

Sémantická jednoznačnost může být zvýšena také pomocí vhodného zarovnání diagramu. Prostorové uspořádání diagramu však záleží pouze na jeho autorovi, a je tak velice subjektivní. Pomocí vhodného zarovnání může autor uživateli naznačit, které prvky leží v datasetu, a které nikoliv. Také může znázornit, které prvky mají mezi sebou vazbu či vztah. Této vlastnosti je plně využito v diagramu digitální vektorové geografické databáze České republiky ArcČR® 500 (Obr. 4.6).

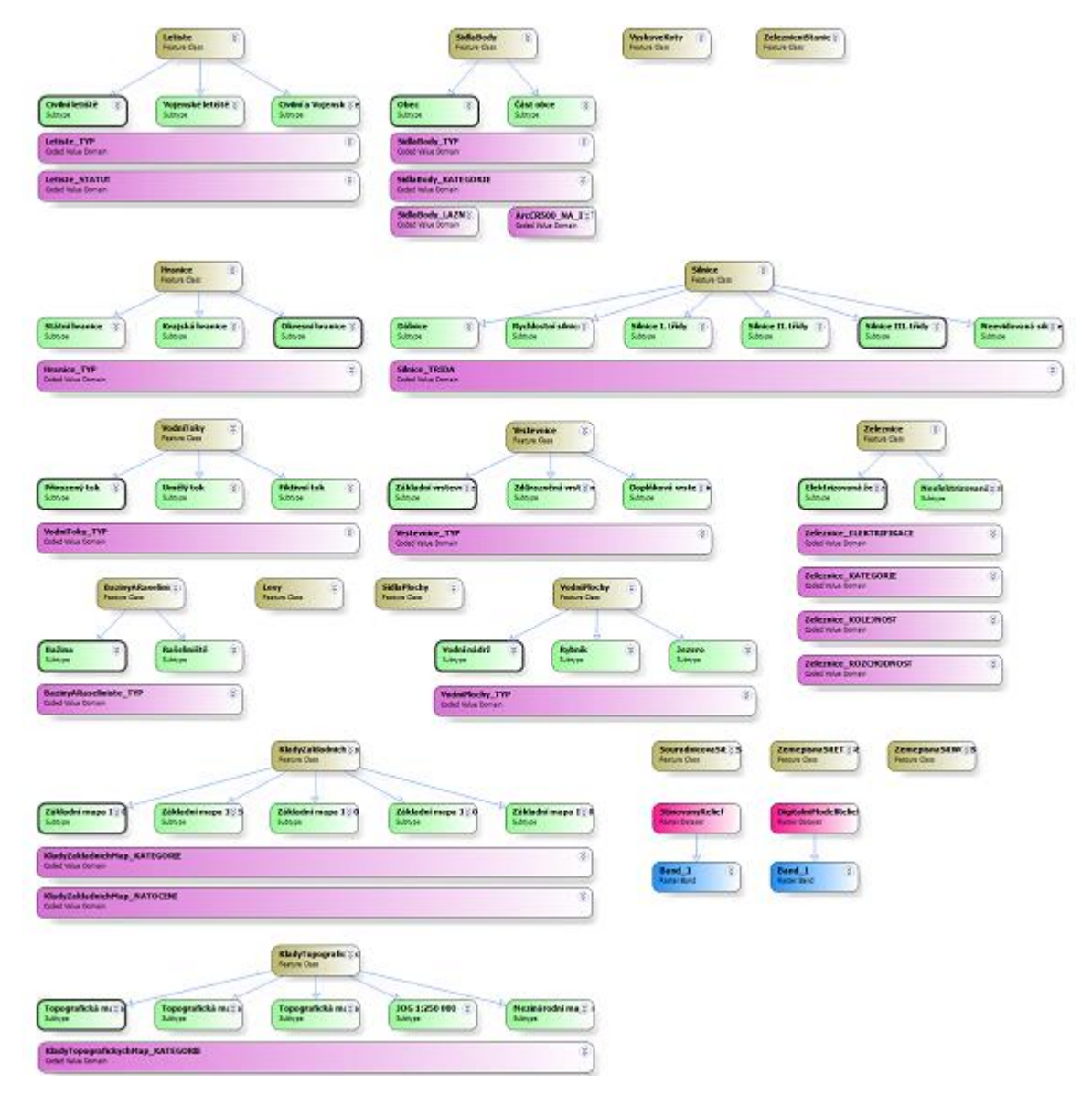

Obr. 4.6 – Náhled struktury geodatabáze ArcČR® 500 (zdroj: ARCDATA PRAHA).

Autor může také při tvorbě diagramu, pomocí nástroje "Link mode", propojit pomocí linií libovolné jednotlivé prvky, a naznačit tak uživateli vztahy mezi nimi. Tyto linie však nemají na strukturu databáze žádný vliv a jsou na jednom konci zakončeny šipkou, která obvykle směřuje k podřadnému prvku (např. třída prvků ležící v datasetu, podtyp náležící třídě prvků apod.). Jedinými liniemi, které mají vliv na strukturu databáze, jsou linie propojující třídu prvků a dataset tříd prvků (Obr. 4.7). Třídy prvků, které nejsou spojeny pomocí linie s libovolným datasetem, tak leží v kořenovém adresáři prostorové databáze (Obr. 4.8.).

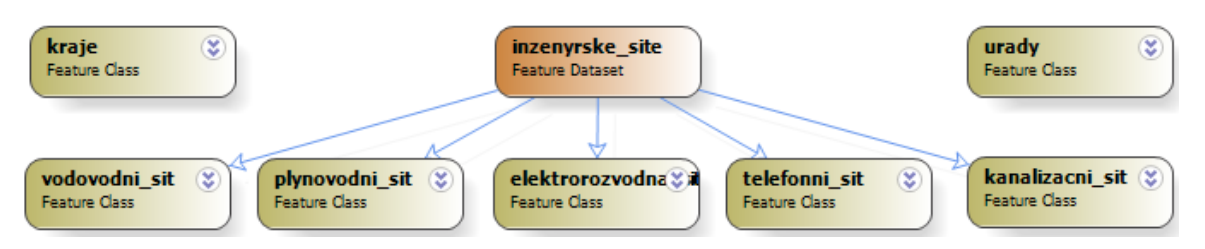

Obr. 4.7 – Využití nástroje "Link mode". Třídy prvků "urady" a "kraje" neleží v datasetu "inzenyrske site".

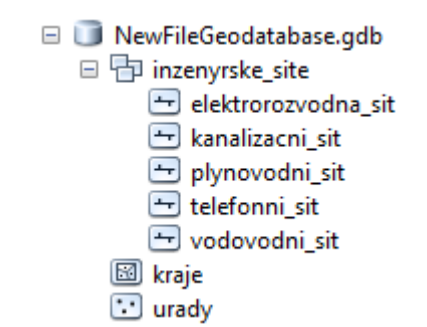

Obr. 4.8 – Struktura geodatabáze z Obr. 4.7.

Způsobem, který by mohl vést ke zvýšení sémantické jednoznačnosti, a poskytnutí tak uživateli určitých vodítek a indicií k přesnému a úspěšnému odvození významu jednotlivých symbolů, je využití ikon, které využívá ArcGIS Diagrammer ve svém uživatelském rozhraní v paletě konstrukčních prvků (Obr. 4.9). Tyto ikony by pak mohli v uživateli evokovat význam jednotlivých symbolů.

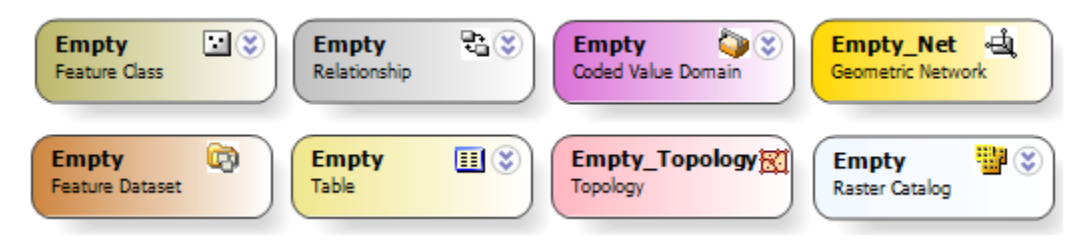

Obr. 4.9 – Využití ikon u vybraných prvků (vlastní návrh).

U relačních vztahů by bylo vhodné, aby jejich znázornění bylo generováno automaticky, poté co jsou nadefinovány jeho vlastnosti. Způsobem, který by vedl k výraznému zvýšení efektivity interpretace informace o kardinalitě relačního vztahu, by bylo využití některé z již existujících grafických notací pro znázornění relačních vztahů (např. Chenova či IE notace).

#### <span id="page-27-0"></span>**4.4 Principle of Complexity Management**

Složitost je jednou z charakteristik v oboru softwarového inženýrství. Je to také jeden z obtížně řešitelných problémů při návrhu grafických notací. Tento princip řeší složitost diagramu, která je dána počtem prvků v diagramu. Složitost má důležitý vliv na efektivitu, jakožto množství informací, které mohou být efektivně předány pomocí jednoho diagramu. Množství těchto informací je omezeno lidskými schopnostmi (perceptuální a kognitivní). Efektivní řízení složitosti diagramu je obzvlášť důležité u nezkušených lidí v oblasti softwarového inženýrství, kteří nejsou dostatečně vybaveni znalostmi pro porozumění složitosti diagramu. Nadměrná složitost je jedna z hlavních překážek pro koncové uživatele v porozumění diagramům.

#### *Aplikace na VPL komponentu ArcGIS Diagrammer:*

Složitost diagramů vytvořených pomocí ArcGIS Diagrammer je závislá na počtu použitých prvků. V průměru se v diagramech využívá pět až šest různých prvků. Jejich celkový počet v diagramu je poté dán velikostí prostorové databáze. V případě menších prostorových databází (například Atlas voleb, viz přiložené CD) neobsahují příliš vysoký počet grafických symbolů a složitost diagramu tak není vysoká. V případě velkých prostorových databází, které obsahují velké množství dat a informací (například digitální vektorová geografická databáze České republiky ArcČR® 500) je již počet grafických symbolů vyšší, a složitost digramu se tak zvyšuje. Stále se však používá v průměru pět až šest různých druhů prvků (Obr. 4.6).

Na příkladu digitální vektorové geografické databáze České republiky ArcČR® 500 je složitost diagramu značně zvýšena díky podtypům jednotlivých tříd prvků. Podtypy se vztahují pouze k jedné třídě prvků (domény se mohou využít u více tříd prvků) a bylo by tak vhodné snížit jejich vliv na složitost diagramu. Jednou z možností je sbalit podtypy k symbolu třídy prvků, jako je tomu u všech prvků s možností sbalení jejich atributů (příklad pro třídu prvků na Obr. 4.10). Sbalení symbolu pro třídu prvků, výrazně snižuje složitost diagramu a ulehčuje uživateli orientaci v diagramu. Další možností ke snížení složitosti diagramu je podobným způsobem sbalit dataset tříd prvků, a všechny třídy prvků, které do datasetu náleží (Obr. 4.11).

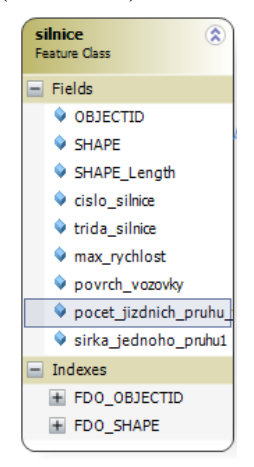

Obr. 4.10 – Rozbalená třída prvků, pomocí ikony dvojšipky v pravém horním rohu.

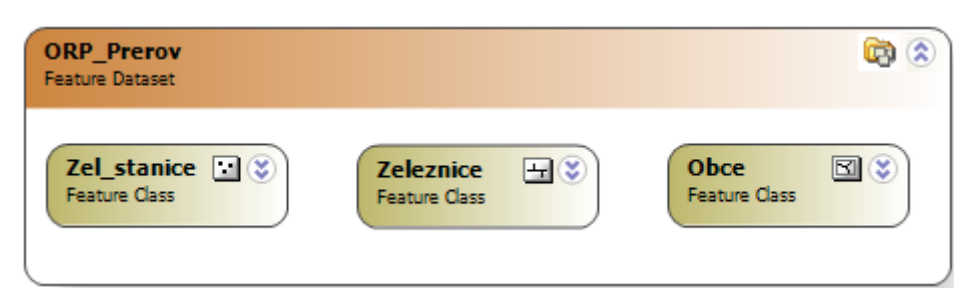

Obr. 4.11 – Rozbalovací symbol datasetu, pomocí dvojšipky (vlastní návrh).

Složitost diagramu se dá do jisté míry regulovat také pomocí vhodného prostorového zarovnání symbolů v diagramu, a také pomocí nástroje "Link mode". To je však záležitostí autora diagramu, a je tedy velmi subjektivní. Z tohoto pohledu se dá složitost diagramu považovat za ovladatelnou.

#### <span id="page-28-0"></span>**4.5 Principle of Cognitive Integration**

Tento princip se využívá v případě, kdy je pomocí několika diagramů reprezentován systém diagramů. V softwarovém inženýrství je typická reprezentace pomocí systémů několika diagramů, než reprezentace pomocí jediného diagramu. Integraci diagramů rozlišujeme na homogenní (diagramy stejného typu) a heterogenní (diagramy různých typů).

Hodnotí zapojení explicitních mechanismů, které podporují a pomáhají začlenění diagramu v systému více diagramů. Uživatel by měl být schopen zorientovat se v systému více diagramů, a zodpovědět na čtyři základní otázky: "Kde jsem?", "Kam mohu jít? ", "Jsem na správné cestě? ", "Už jsem v cíli? ".

#### *Aplikace na VPL komponentu ArcGIS Diagrammer:*

Tento princip se využívá v případě, kdy je pomocí několika diagramů reprezentován systém diagramů. ArcGIS Diagrammer však slouží pro návrh pouze jednoho nezávislého diagramu. Neobsahuje tak žádné přehledové okno diagramů, které slouží pro orientaci mezi diagramy, a které hodnotí tento princip.

#### <span id="page-28-1"></span>**4.6 Principle of Visual Expressiveness**

Visuální expresivita je definována jako počet visuálních proměnných, které jsou v grafické notaci využity. Zatímco visuální vzdálenost, která je součástí fyzické rozdílnosti, hodnotí rozdílnost mezi dvěma symboly, visuální expresivita hodnotí rozdílnost všech symbolů grafické notace.

Visuální expresivita dělí visuální proměnné na dvě skupiny, a to proměnné nesoucí informaci a volné proměnné (neobsahují informaci). Většina grafických notací v softwarovém inženýrství jsou jednodimenzní notace, které využívají pro sdělení informace pouze jednu visuální proměnnou. Touto proměnnou bývá nejčastěji tvar, který je jednou z nejslabších visuálních proměnných v tomto směru, a může být použit pouze pro nominální data.

#### *Aplikace na VPL komponentu ArcGIS Diagrammer:*

Grafická notace ArcGIS Diagrammer využívá pro sdělení informaci uživateli pouze jedné visuální proměnné, a to barvy. Jedná se tedy o tzv. jednodimenzní grafickou notaci. Visuálními proměnnými, které jsou nevyužity, jsou tvar a velikost. Tvar je pro všechny symboly notace stejný. Jedná se o zaoblený obdélník. Velikost symbolů je subjektivně přizpůsobitelná dle uvážení autora diagramu. Další visuální proměnná, orientace, je využita formou spojovacích linií mezi jednotlivými prvky. Visuální proměnné jako jsou textura či jas, nejsou v grafické notaci využity vůbec. Pro grafický symbol podtypu (subtype) využívá notace zvýraznění obrysu symbolu pro znázornění výchozí hodnoty (Obr. 4.12).

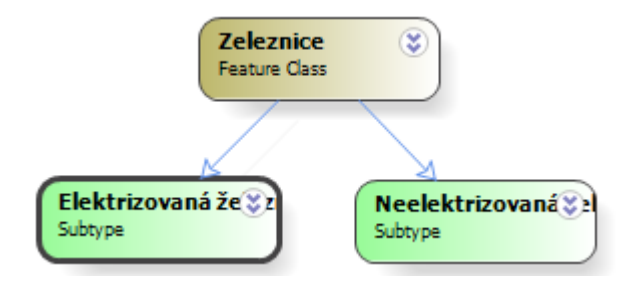

Obr. 4.12 – Výchozí hodnota podtypu znázorněna tučným obrysem symbolu (zdroj: ArcČR® 500).

Notace využívá k rozlišení pouze barvy. Byť je barva jednou z kognitivně nejefektivnějších visuálních proměnných. Ke zvýšení visuální expresivity je možné provést několik změn. První z nich je využití tvaru. Jak již bylo uvedeno u principu fyzické rozlišitelnosti, použití tvaru pro rozlišení prvků, dle jednotlivých typů prvků, by vedlo ke zvýšení i visuální expresivity.

Další možností je využití další visuální proměnné, a to velikosti. Lidská mysl při zpozorování dvou různě velkých symbolů evokuje rozdíl mezi nimi, a ten poté představuje jakýsi rozdíl v jejich důležitosti či postavení (hierarchickém). Za předpokladu, že velikosti symbolů by byly neměnné, by symbol pro dataset tříd prvků (feature dataset), který představuje jakýsi adresář pro třídy prvků, mohl být znázorněn větší velikostí symbolu (Obr. 4.11). Další možností pro odlišení symbolu datasetu je zvýraznění symbolu, jako tomu je u symbolu pro podtyp třídy prvků (Obr. 4.12).

#### <span id="page-29-0"></span>**4.7 Principle of Dual Coding**

Využití textu a grafiky dohromady pro sdělení informace je mnohem efektivnější než jejich využití samostatně. Když je informace interpretována verbálně i visuálně, jsou tyto dílčí informace zpracovávány lidskou myslí zvlášť, čímž je souvislost mezi nimi zesílena. A právě tyto myšlenky podporuje a hodnotí duální kódování, které doporučuje doplňovat grafické symboly textovými popisy. Tyto symboly, které jsou složeny z grafické a textové části, se nazývají hybridní symboly. Duální kódování neovlivňuje rozlišitelnost, stejně tak přidáním textu není ovlivněna visuální vzdálenost.

#### *Aplikace na VPL komponentu ArcGIS Diagrammer:*

Grafická notace ArcGIS Diagrammer využívá textového popisu k doplnění grafických symbolů v plné míře. Symboly obsahují dva textové popisy. V prvním řádku je tučným písmem napsán název objektu. Tento text je libovolně měnitelný, a je tak na autorovi diagramu jak ho využije pro zefektivnění interpretace informace. Autor může název objektu přizpůsobit jeho významu, aby uživatel snadno dokázal odvodit, co objekt obsahuje a jeho význam (např. "PNT obce" jako název pro bodovou vrstvu obcí, nebo "PLN vodni toky" jako název pro liniovou vrstvu vodních toků).

V druhém řádku je obsažena informace o typu objektu, a tento popis je neměnný. Jak již bylo poukázáno u principu sémiotické čistoty, symbol pro třídu prvků je přetížen, a to nejen po grafické stránce, ale i textového popisu. Všechny typy tříd prvků jsou popsány stejným popisem "Feature class" a uživatel tak ani pomocí textového popisu nemůže rozlišit, zda se jedná o bodovou, liniovou, polygonovou vrstvu, či anotaci nebo dimenzi. Tato informace je uložena v pravém okně uživatelského rozhraní v tabulce vlastností třídy prvků. Rozšířením tohoto popisu by došlo k zefektivnění informace (Obr. 4.13).

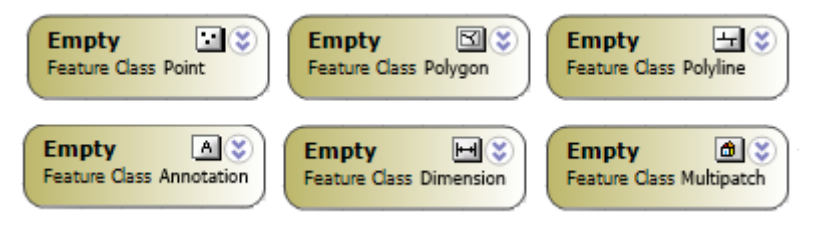

Obr. 4.13 – Rozšíření popisu symbolu třídy prvků (vlastní návrh).

#### <span id="page-30-0"></span>**4.8 Principle of Graphic Economy**

Tento princip udává: "Počet různých grafických symbolů by měl být kognitivně ovladatelný". Udává počet symbolů v grafické notaci, tedy velikost jejího visuálního slovníku. Čím více symbolů notace využívá, tím jsou výsledné diagramy složitější, a více pak ovlivňují uživatele při jejich interpretaci, zejména pak ty s méně zkušenostmi v oboru. Lidská mysl je schopná rozlišit okolo šesti různých perceptuálně rozdílných kategorií (Miller, 1956). To stanovuje horní hranici pro grafickou složitost. Mnoho grafických notací však tuto hranici překračuje. Například grafická notace UML diagramů obsahuje až 40 různých grafických symbolů, a je tak velmi složitá. Naproti tomu dvě nejpoužívanější grafické notace (DFD a ERD) tuto hranici splňují, a možná to je i jeden z důvodů, proč jsou tyto dvě grafické notace tak často využívané (Moody, 2009a).

#### *Aplikace na VPL komponentu ArcGIS Diagrammer:*

Grafická notace ArcGIS Diagrammer obsahuje celkem 14 různých grafických symbolů. Na první pohled se tak může zdát, že je to příliš vysoké číslo, a objem informací pro zpracování lidskou myslí je tak příliš velký, a jejich intepretace tak nebude příliš efektivní. Z tohoto pohledu se tak ekonomie grafiky zdá být na špatné úrovni.

V praxi se však všechny prvky využívají jen ve výjimečných případech. Pro jednotlivé úlohy prostorové databáze využívají jiné prvky a nedochází tak k využití všech grafických symbolů v jednom diagramu. Lidská mysl je schopna rozlišit okolo šesti rozdílných kategorií. V praxi se v jednom diagramu prostorové databáze využívá v průměru okolo pěti až šesti prvků (digitální vektorová geografická databáze České republiky ArcČR® 500 i databáze Atlasu voleb obsahují 5 prvků). Nelze předpokládat, že by v jedné databázi byly například zároveň využity prvky jako síť, terén, nebo geometrická síť. Z tohoto pohledu je tak princip ekonomie grafiky kognitivně ovladatelný.

#### <span id="page-31-0"></span>**4.9 Principle of Cognitive Fit**

Teorie kognitivní vhodnosti je široce akceptovaná v oblasti informačních systémů a byla ověřena v širokém spektru úloh, od rozhodovacích procesů po údržbu softwarů. Tato teorie udává vhodnost způsobu, kterým je informace reprezentována, pro různé úlohy a různé skupiny uživatelů. Schopnost řešení problémů (v tomto případě interpretace diagramu) je závislá na způsobu reprezentace informace, charakteristice a náročnosti úloh, a dovednostech uživatele tento problém řešit. Doporučuje využití více visuálních dialektů, z nichž každý je vhodný pro různé typy úloh a různá spektra uživatelů (dle zkušeností).

#### *Aplikace na VPL komponentu ArcGIS Diagrammer:*

Geoinformatické informační systémy a jiné aplikace z oblasti geoinformatiky vždy vyžadují určitou míru znalostí a zkušeností na straně uživatele. AcrGIS Diagrammer se v tomto směru od nich nijak neliší. Využívá pouze jeden visuální dialekt pro všechny typy úloh a všechny uživatele. Pro uživatele, kteří nemají zkušenosti s prostorovými daty a databázemi, tak může být porozumění jejich diagramům složitější, náročnější a delší.

### <span id="page-32-0"></span>**5 TESTOVÁNÍ METODOU EYE - TRACKING**

V rámci bakalářské práce bylo provedeno testování metodou Eye - Tracking na VPL komponentě ArcGIS Diagrammer. Tato metoda byla vybrána po konzultaci s vedoucím bakalářské práce jako alternativní metoda k metodě fyzických dimenzí, a z důvodu porovnání těchto dvou výzkumných metod. VPL komponenta ArcGIS Diagrammer byla vybrána z důvodu její výuky na Katedře geoinformatiky Univerzity Palackého v Olomouci, a to v rámci předmětu KGI/DASY2 (Databázové systémy 2). Respondenty tohoto testu byly studenti, kteří tento předmět absolvovali v akademickém roce 2013/2014, což byli studenti třetího ročníku bakalářského studia. V rámci cvičení se studenti setkali i s některými diagramy, které byly součástí Eye - Tracking testu. Celkem bylo otestováno 27 studentů zapsaných do výuky předmětu KGI/DASY2.

Eye - Tracking testování VPL komponenty ArcGIS Diagrammer bylo provedeno v rámci cvičení předmětu KGI/DASY2. Většinová část respondentů byla otestována na přelomu listopadu a prosince 2013, zbylí respondenti byli otestováni dle individuální domluvy.

#### <span id="page-32-1"></span>**5.1 Eye – Tracking test pro VPL komponentu ArcGIS Diagrammer**

Pro VPL komponentu byl sestaven Eye - Tracking test, který obsahoval 13 testovacích otázek. Seznam testovacích otázek je uveden v Tab. 2. V ní jsou uvedeny orientační náhledy diagramů. Diagramy v plné velikosti (formát JPG) a v nativním formátu (.diagram) jsou uložené na přiloženém DVD. Testovací otázky byly navrženy autorem bakalářské práce, a poté schváleny vedoucím bakalářské práce. Některé otázky měli více správných odpovědí. Obtížnost testovacích otázek byla přiměřená a úměrná probírané látce v rámci předmětu KGI/DASY2, z níž autor vycházel. Některé diagramy byly obsáhlejší, což patřičně zvyšovalo náročnost otázky. Z tohoto důvodu byl limit pro zaznamenání odpovědi respondenta stanoven na 30 sekund. Tento časový úsek byl stanoven po konzultaci s vedoucím práce a pracovníky katedry, kteří mají zkušenosti s metodou Eye - Tracking (Mgr. Stanislav Popelka a Mgr. Alžběta Brychtová).

Na úvod testu na první straně byly pro respondenta napsány veškeré informace týkající se testu, které mu byly poté ještě sděleny i ústně. Účelem tohoto kroku byla eliminace nervozity na straně respondenta, a dosažení tak co nejméně zkreslených výsledků. Poté již přišly na řadu samotné testovací otázky. Jako první se vždy zobrazilo samotné zadání otázky, následoval fixační kříž pro vycentrování pohledu respondenta, a poté již samotný diagram související s testovací otázkou. Po dokončení testu byla každému respondentovi položena otázka, podle čeho se v diagramech nejvíce a nejlépe orientoval.

Většina testovacích otázek byla formou zaznamenávání odpovědi respondenta kliknutím levého tlačítka myší přímo do diagramu. Správných odpovědí bylo u těchto otázek více. Jednalo se o označení jednotlivých prvků diagramu dle zadání testovací otázky. Z celkového počtu 13 otázek bylo 12 otázek vedeno tímto způsobem. Zbylá jedna otázka (č. 10) byla formou výběru odpovědi z více možností. V tomto případě byla pouze jedna správná odpověď. U této otázky se společně se zadáním otázky zobrazily i tři možnosti odpovědi. Následoval opět fixační kříž, a poté diagram související s touto otázkou. U tohoto diagramu však respondenti nezaznamenávali odpovědi kliknutím myši, ale po nalezení správné odpovědi (nebo vypršení časového limitu 30 sekund) se posunuli na další stranu, kde zaznamenali svou odpověď výběrem jedné odpovědi.

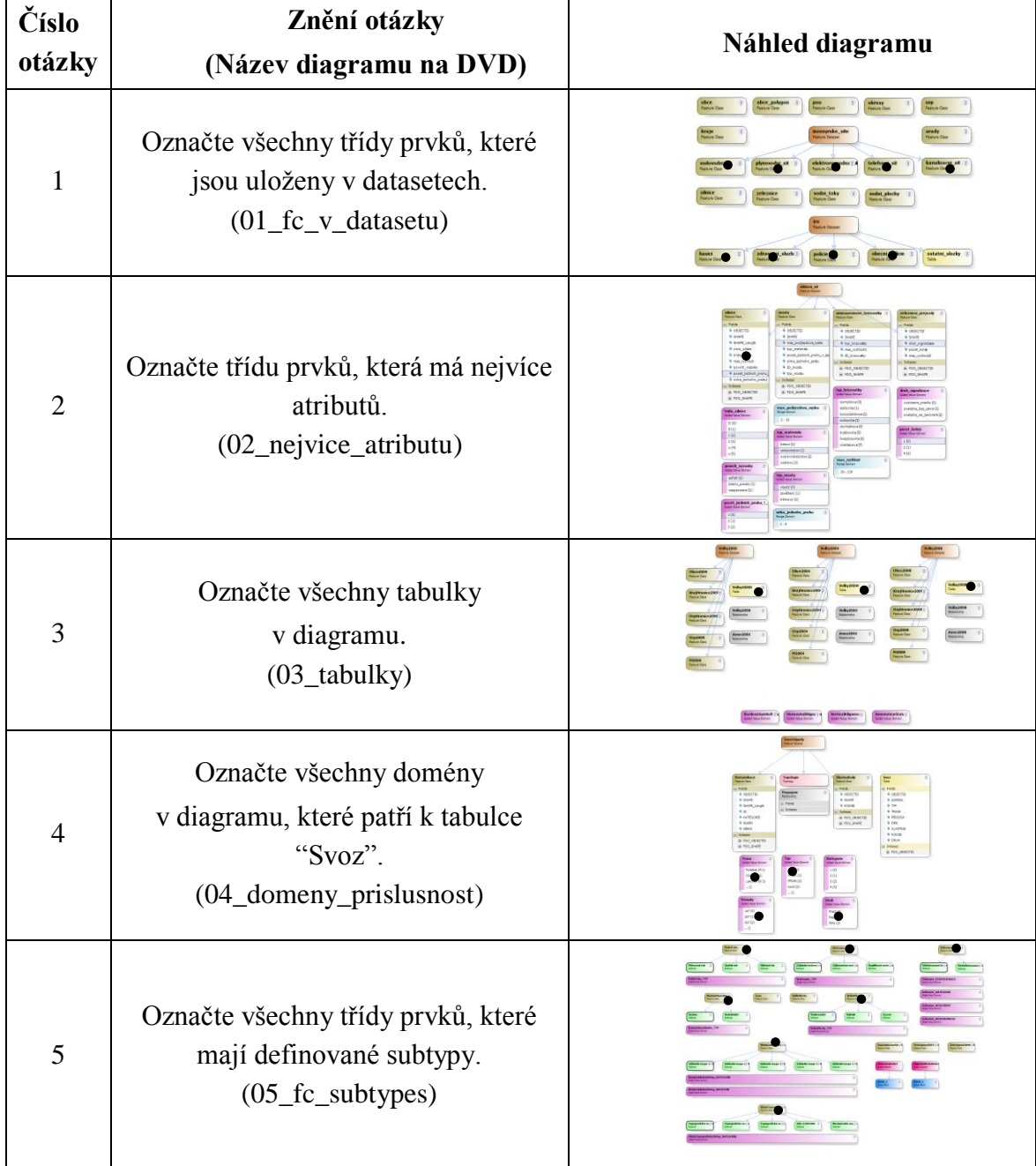

Tab. 2 Přehled testovacích otázek pro testování VPL komponenty ArcGIS Diagrammer (správné odpovědi na otázky jsou vyznačeny černou tečkou v náhledu diagramu)

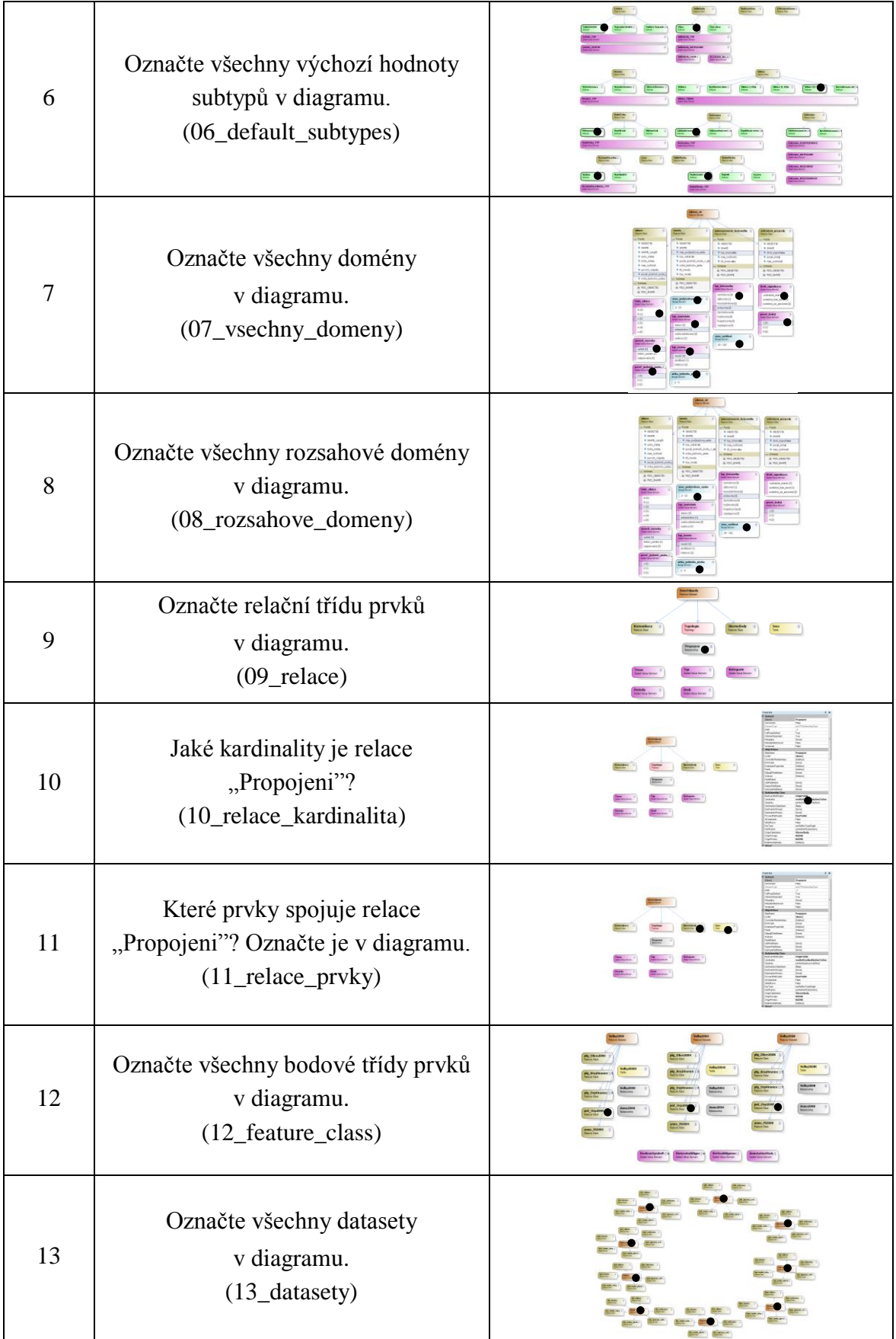

#### <span id="page-35-0"></span>**5.2 Analýza dat získaných Eye – Tracking testováním**

Všechny diagramy, které byly součástí testu, jsou uloženy na přiloženém DVD. Na DVD jsou uloženy také naměřená data pomocí SMI Experiment Center, data převedená pro software OGAMA, a projekty pro analýzu naměřených dat, jak v softwaru SMI BeGaze, tak i v softwaru OGAMA. Ze softwaru BeGaze byly "raw data" zkonvertovány do softwaru OGAMA pomocí skriptu, který vytvořila Dr. Kristien Ooms.

#### <span id="page-35-1"></span>**5.2.1 Statistické výsledky**

Jedním z výsledků Eye - Tracking testu jsou statistická data. Jedná se zejména o úspěšnost správných odpovědí na testovací otázky. Respondenti odpovědi zaznamenávali odpovědi kliknutím levého tlačítka myši do diagramu. Správnost odpovědi byla zanalyzována v softwaru SMI BeGaze. Statistika odpovědí je uvedena formou tabulky (Tab. 3). Průměrná doba odpovědi na otázku byla 9,67 sekundy. Průměrná doba odpovědi všech testových otázek je uvedena v grafu (Graf 1).

| Číslo otázky   | Počet správných<br>odpovědí | Počet špatných<br>odpovědí | Nezodpovězeno    |
|----------------|-----------------------------|----------------------------|------------------|
| 1              | 17                          | 10                         | $\overline{0}$   |
| $\overline{2}$ | 26                          | 1                          | $\overline{0}$   |
| 3              | 25                          | $\overline{2}$             | $\overline{0}$   |
| $\overline{4}$ | 9                           | 13                         | 5                |
| 5              | 25                          | $\overline{2}$             | $\boldsymbol{0}$ |
| 6              | 20                          | $\overline{2}$             | 5                |
| $\overline{7}$ | 12                          | 13                         | $\overline{2}$   |
| 8              | 25                          | $\overline{2}$             | $\overline{0}$   |
| 9              | 20                          | 7                          | $\overline{0}$   |
| 10             | 8                           | $\overline{4}$             | 15               |
| 11             | 6                           | 10                         | 11               |
| 12             | 23                          | $\overline{4}$             | $\overline{0}$   |
| 13             | 27                          | $\overline{0}$             | $\overline{0}$   |

Tab. 3 Statistika odpovědí respondentů na testovací otázky

Po úspěšném dokončení Eye – Tracking testu byla každému respondentovi položena otázka, podle které visuální proměnné se nejvíce a nejlépe v diagramu orientoval. Statistika odpovědí respondentů je uvedena formou tabulky (Tab. 4). ArcGIS Diagrammer využívá pouze barvy k odlišení grafických symbolů, a v některých případech jsou barevné tóny jednotlivých symbolů blízké. Vhodnější volbou pro orientaci v diagramu je tak textový popis symbolů. To se potvrdilo také při Eye –Tracking testu.

Tab. 4 Statistika odpovědí respondentů na závěrečnou otázku orientace v diagramu

| Visuální proměnná | Barva | Popisek |
|-------------------|-------|---------|
| Počet odpovědí    |       |         |

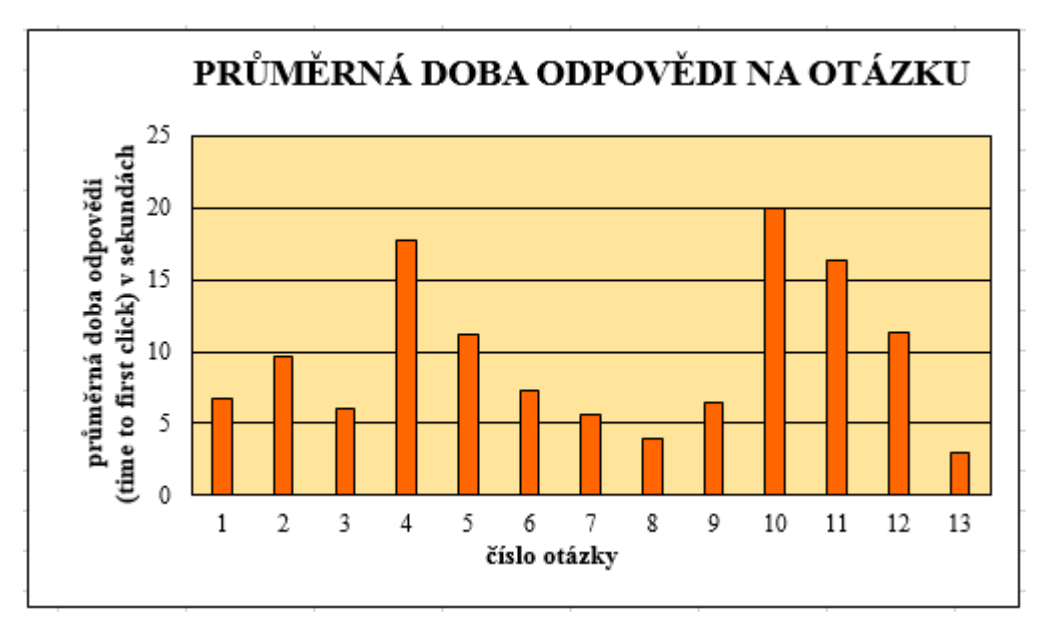

Graf 1 Průměrný čas odpovědí respondentů na testové otázky

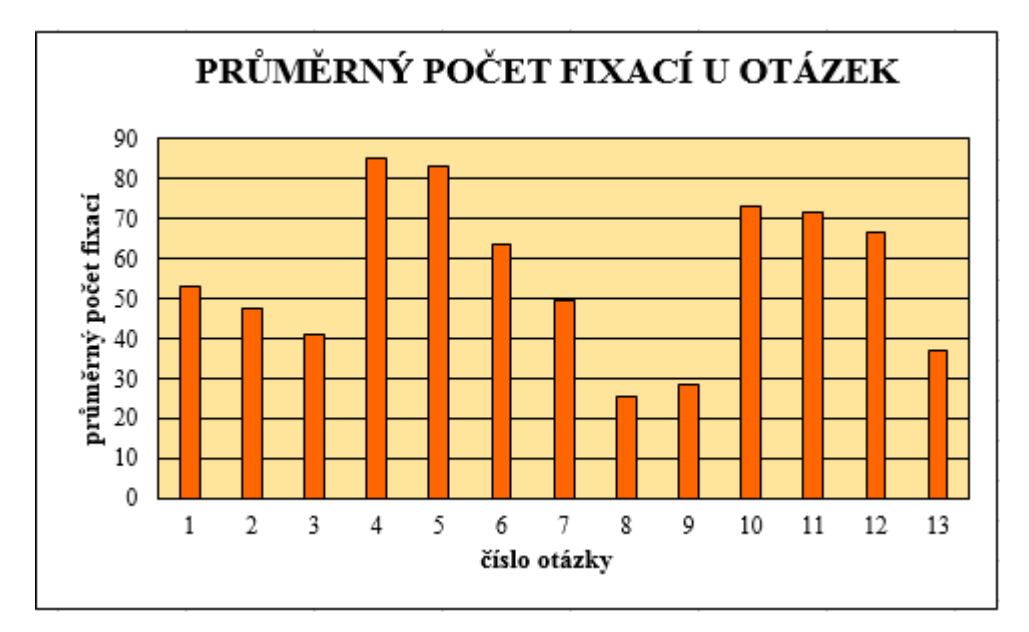

Graf 2 Průměrný počet fixací u testových otázek

#### <span id="page-37-0"></span>**5.2.2 Eye – Tracking analýzy dat**

Nejvíce využívanou metodou pro analýzu dat byly tzv. heat mapy. Dále byly při analýze získaných dat využity metody AOI (Area Of Interest) a statistické metody (fixation count apod.). Tyto metody byly provedeny v open source softwaru OGAMA. Analýza dat metodou "Time to first click" a "Scanpath" proběhla v softwaru SMI BeGaze. Výsledky získané Eye – Tracking metodou v některých případech poukázaly na nedostatky grafické notace, které byly odhaleny i hodnocením podle fyzických dimenzí.

#### **Principle of Semiotic Clarity, Principle of Dual Coding (otázka č. 12)**

Na Obr. 5.1 je zobrazena heat mapa testové otázky č. 12. Zadáním otázky bylo "Označte všechny bodové třídy prvků v diagramu". Jak bylo zjištěno hodnocením podle fyzických dimenzí, konkrétně principem sémiotické čistoty (kapitola 4.1), grafická notace ArcGIS Diagrammer nemá odlišené grafické symboly pro jednotlivé typy tříd prvků (bodové, liniové, polygonové). Jak je vidět z heat mapy, respondenti věnovali pozornost všem třídám prvků v diagramu. Průměrná doba odpovědi byla u této otázky 11,39 sekund (správné odpovědi jsou na Obr. 5.1 zaznačeny černou tečkou). Z těchto faktů tak lze usoudit, že se respondentům v diagramu neorientovalo snadno, a nalezení odpovědi trvalo déle (průměrná doba odpovědi celého testu je 9,67 sekundy). Úspěšnost odpovědí však byla u této otázky velmi vysoká. Správně odpovědělo 23 z 27 respondentů. Vysokou úspěšnost lze přičíst popiskům grafických symbolů. Jak bylo uvedeno v hodnocení podle principu duálního kódování (kapitola 4.7), grafická notace ArcGIS Diagrammer využívá textového popisu velmi dobře. Přestože pevný textový popis "Feature class" nenaznačuje význam prvku, autor diagramu využil možnosti přizpůsobit název prvku jeho významu. Bodové vrstvy obsahovaly v názvu zkratku pnt, polygonové vrstvy zkratku plg, a anotace zkratku anno. Tento fakt ve velké míře pomohl respondentům naleznout správnou odpověď na otázku.

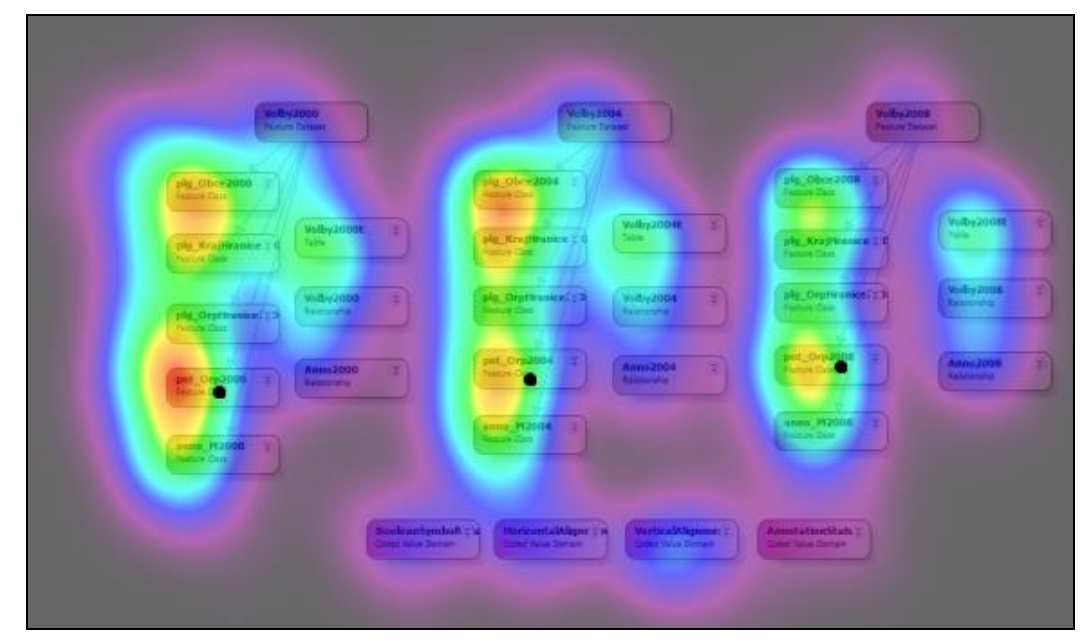

Obr. 5.1 – Heat mapa testové otázky č. 12.

#### **Principle of Visual Expressivness (otázka č. 6)**

Obr. 5.2 zobrazuje heat mapu testové otázky č. 6, která zněla "Označte všechny výchozí hodnoty subtypů v diagramu". Jak bylo uvedeno v hodnocení podle principu visuální expresivity (kapitola 4.6), výchozí hodnoty subtypů jsou v diagramu označeny tučným obrysem grafického symbolu se zelenou výplní. Jak je vidět z heat mapy, hot spoty ukazují, že respondenti sledovali právě tyto symboly. Průměrná doba odpovědi byla u této otázky 7,34 sekundy, což je pod průměrnou hodnotou celého testu. Eye – Tracking testem se tak potvrdila velmi dobrá visuální expresivita u znázornění výchozí hodnoty podtypu třídy prvků.

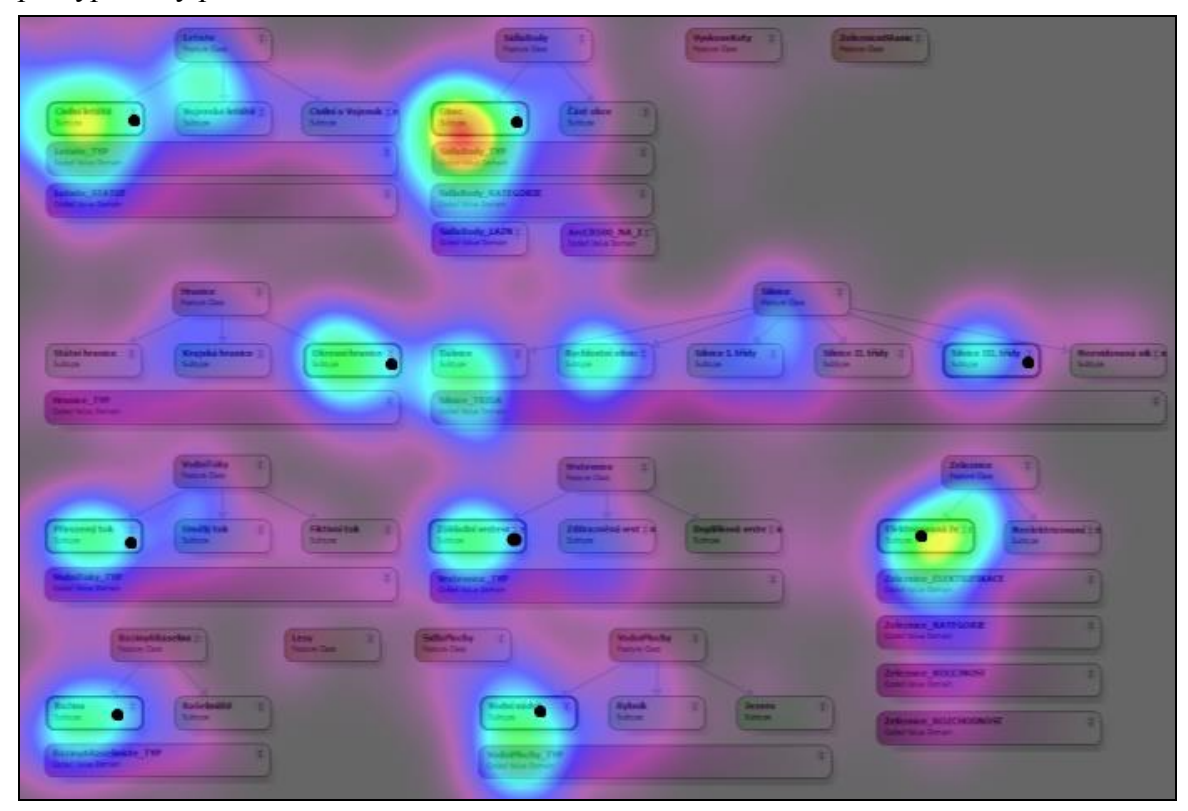

Obr. 5.2 – Heat mapa testové otázky č. 6.

#### **Principle of Perceptual Discriminability**

Eye – Tracking test potvrdil také nedostatečnou rozlišitelnost symbolů, která byla zjištěna principem fyzické rozlišitelnosti (kapitola 4.2). Otázka č. 9, která zněla "Označte relační třídu prvků "Propojeni" v diagramu", poukázala na nedostatečnou rozlišitelnost symbolů. Tato otázka v testu patřila mezi ty méně náročné, neboť odpovědí bylo jedno kliknutí na šedý obdélník uprostřed diagramu. Diagram obsahoval pouze 11 symbolů, z toho 6 různých, otázka tudíž nebyla ztížena přílišnou velikostí a složitostí diagramu. Na otázku odpovědělo správně pouze 20 respondentů, a 7 respondentů odpovědělo špatně (viz. Tab. 3). Vzhledem k nízké náročnosti otázky je překvapující, že počet správných odpovědí nepřevažuje více nad špatnými odpověďmi. U této otázky tak Eye – Tracking potvrdil zjištění z kapitoly 4.2, kde bylo odhaleno, že rozlišení symbolů pouze pomocí barvy není dostačující.

Testová otázka č. 2, která zněla "Označte třídu prvků, která má nejvíce atributů", potvrdila, že velikost, jako jedna z visuálních proměnných, má kladný vliv na percepci (vnímání). Třídy prvků v diagramu byly rozvinuty. Třída prvků "silnice", která obsahovala nejvíce atributů, tak byla vykreslena největším obdélníkem. Velikost symbolu tedy dobře vyjadřuje i počet atributů. Na tuto otázku odpovědělo správně 26 z celkově 27 respondentů.

#### **Principle of Semantic Transparency (otázka č. 10 a 11)**

Jedním z největších nedostatků grafické notace ArcGIS Diagrammer, jak bylo odhaleno hodnocením fyzických dimenzí, je znázornění relačních vztahů v diagramech prostorových databází. Tato chyba byla odhalena principem sémantické jednoznačnosti (kapitola 4.3). V sestaveném Eye – Tracking testu se problematice relačních vztahů věnovaly otázky č. 10 a 11. Otázka č. 10 zněla "Jaké kardinality je relace "Propojeni"?", a otázka č. 11 zněla "Které prvky spojuje relace "Propojeni"?". Na Obr 5.3 je zobrazena heat mapa otázky č. 10, a na Obr. 5.4 heat mapa otázky č. 11. Jak je z heat map zřejmé, respondenti primárně studovali symbol pro relační vztah. V okolí tohoto symbolu se nachází největší hot spot. Tabulky, které obsahovaly odpovědi na otázky, a které byly k diagramu přiloženy, byly nastaveny jako oblasti zájmu pro analýzu AOI. Počet fixací oka respondentů v této oblasti představoval méně než polovinu celkového počtu fixací v diagramu. U otázky č. 10 to bylo 940 fixací z celkového počtu 1973 (48 %), a u otázky č. 11 jen 844 fixací z celkového počtu 1939 (44 %). Jak je vidět z Obr. 5.5, na kterém je zobrazen Scanpath otázky č. 11, respondenti velice často přecházeli z diagramu do tabulky a zpět. V tabulce však odpověď hledali velmi těžce, a úspěšnost odpovědí byla nízká. Na otázku č. 10 odpovědělo správně pouze 8 respondentů, na otázku č. 11 pouze 6 respondentů. Druhým důsledkem byla doba nalezení odpovědi (pomocí Time to first click). Průměrná doba nalezení odpovědi byla velmi dlouhá. U otázky č. 10 to bylo 19,96 sekund, a u otázky č. 11 byla průměrná doba nalezení odpovědi 16,42 sekund. Velká část respondentů na otázky nenalezla odpověď. Na otázku č. 10 neodpovědělo 15 respondentů, na otázku č. 11 neodpovědělo 11 respondentů. S ohledem na tyto fakta se tak dá tvrdit, že tyto otázky byly v celém testu nejnáročnější.

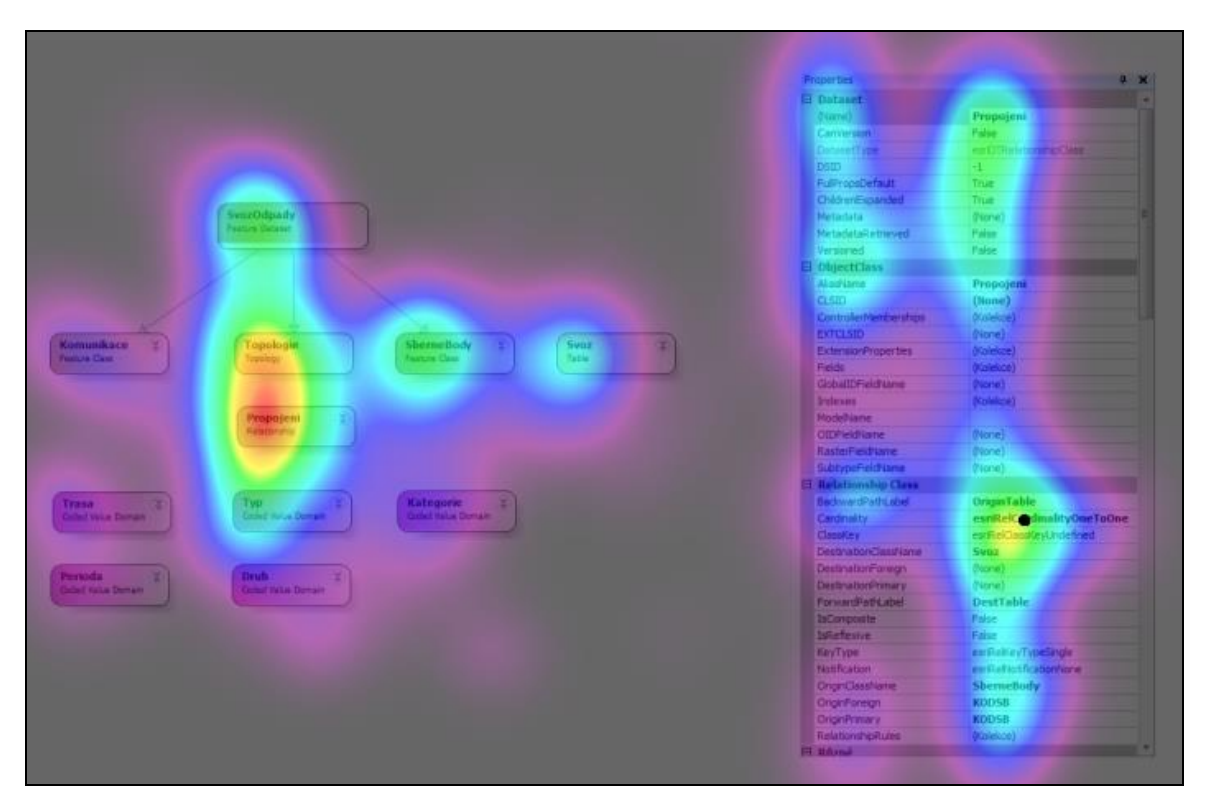

Obr. 5.3 – Heat mapa testové otázky č. 10.

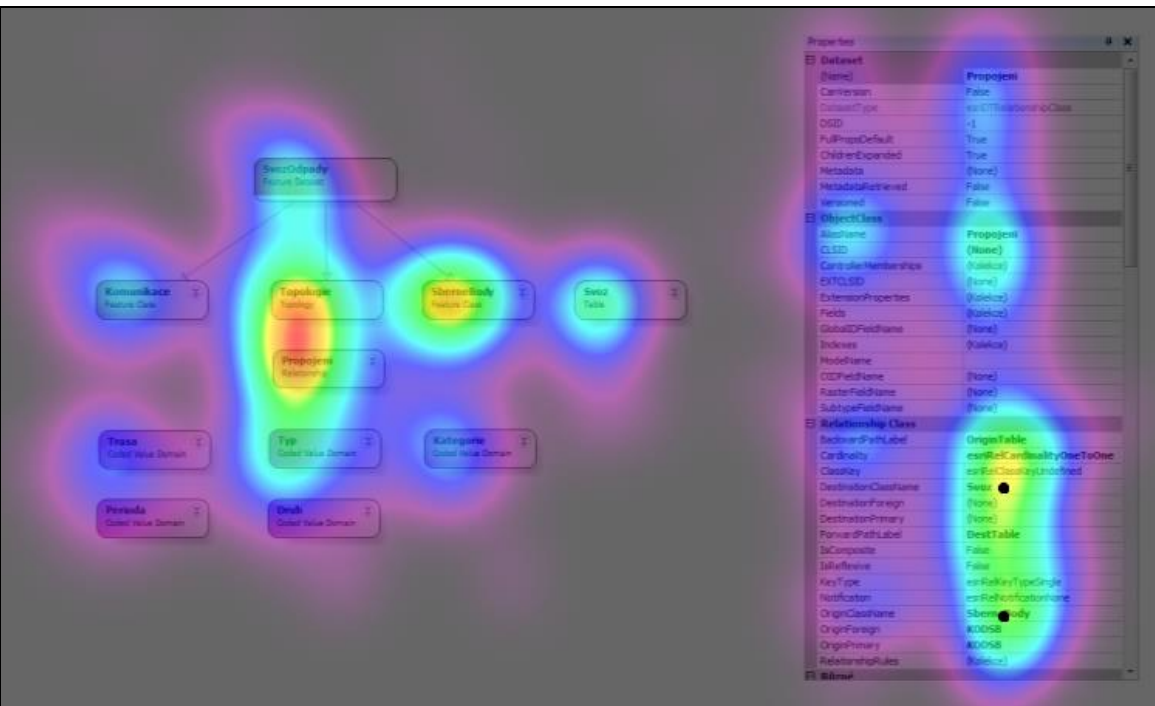

Obr. 5.4 – Heat mapa testové otázky č. 11.

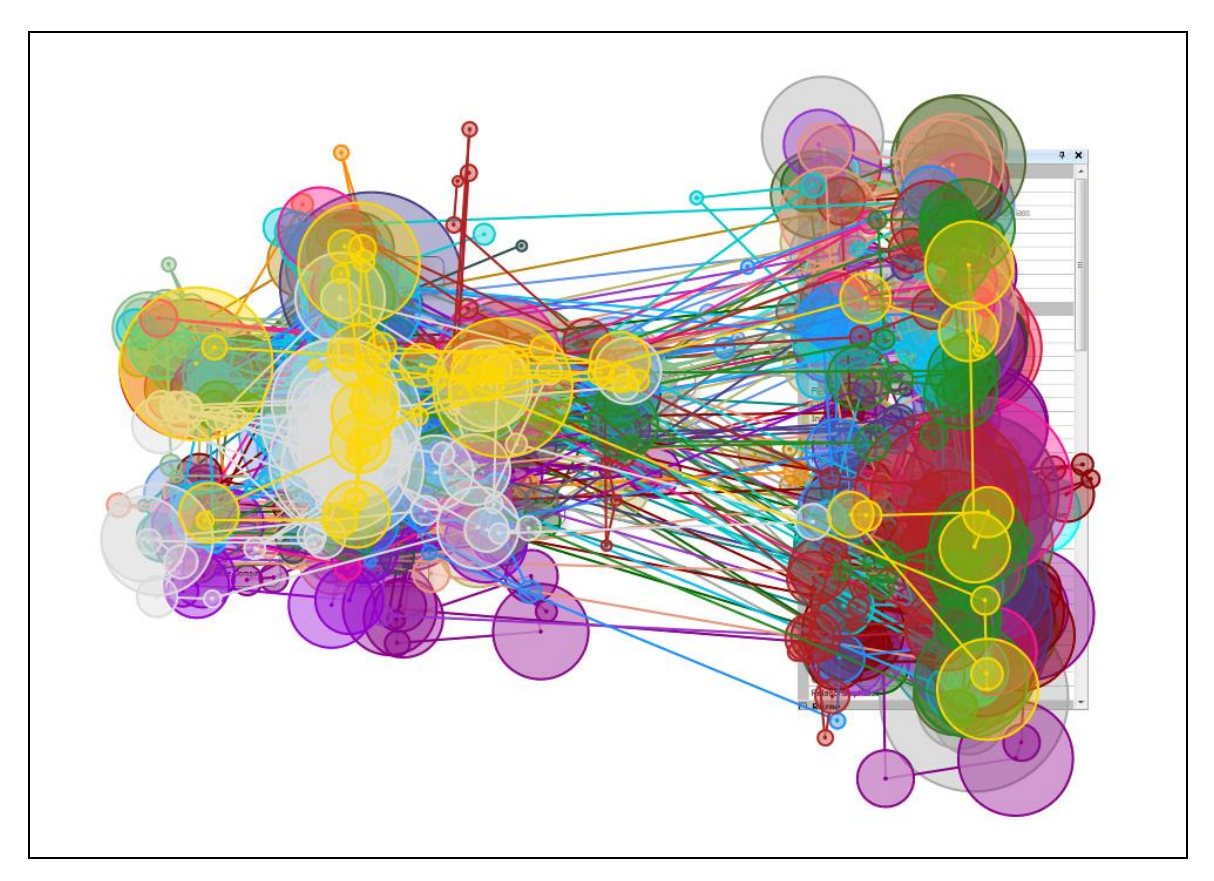

Obr. 5.5 – Scanpath testové otázky č. 11.

#### **Principle of Complexity Management**

Výsledky získané Eye – Tracking metodou poukázaly také na vliv složitosti a velikosti diagramu. V rámci fyzických dimenzí je hodnotí princip řízení složitosti (kapitola 4.4). Průměrný počet fixací jedné testové otázky byl 56 fixací. U otázky č. 5, kde byl použit diagram databáze ArcČR® 500, který obsahoval 50 prvků (5 různých prvků), byl průměrný počet fixací 83. Tento vysoký nárůst oproti průměrné hodnotě je způsoben právě velikostí a složitostí diagramu, a také více správnými odpověďmi. Správnou odpovědí na tuto otázku bylo celkem 9 kliknutí do diagramu. Naproti tomu otázka č. 9, kde diagram obsahoval pouze 11 prvků (6 různých prvků), a byla zde pouze jedna správná odpověď, byl průměrný počet fixací pouze 29.

Výsledky ovlivnila nejen velikost a složitost samotného diagramu, ale také obtížnost položené otázky. U otázky č. 4 měli respondenti za úkol najít domény patřící třídě prvků, což mělo za následek časté změny pohybu očí při hledání v diagramu. Důsledkem toho je vysoký počet fixací u této otázky, který je vůbec nejvyšší ze všech otázek v testu (Graf 2).

#### **Specifické chování respondentů**

Ze získaných dat lze zpozorovat i specifické chování respondentů u jednotlivých otázek. U otázky č. 13, kde měli respondenti označit všechny datasety v diagramu, byl diagram uspořádán do kruhového tvaru, a převažoval zde v diagramu pohyb ve směru hodinových ručiček (Obr. 5.6).

U několika dalších otázek převládal pohyb očí respondentů ze shora dolů, a zleva doprava. Tento jev je pro člověka typický, jelikož je zvyklý tímto způsobem číst psaný text.

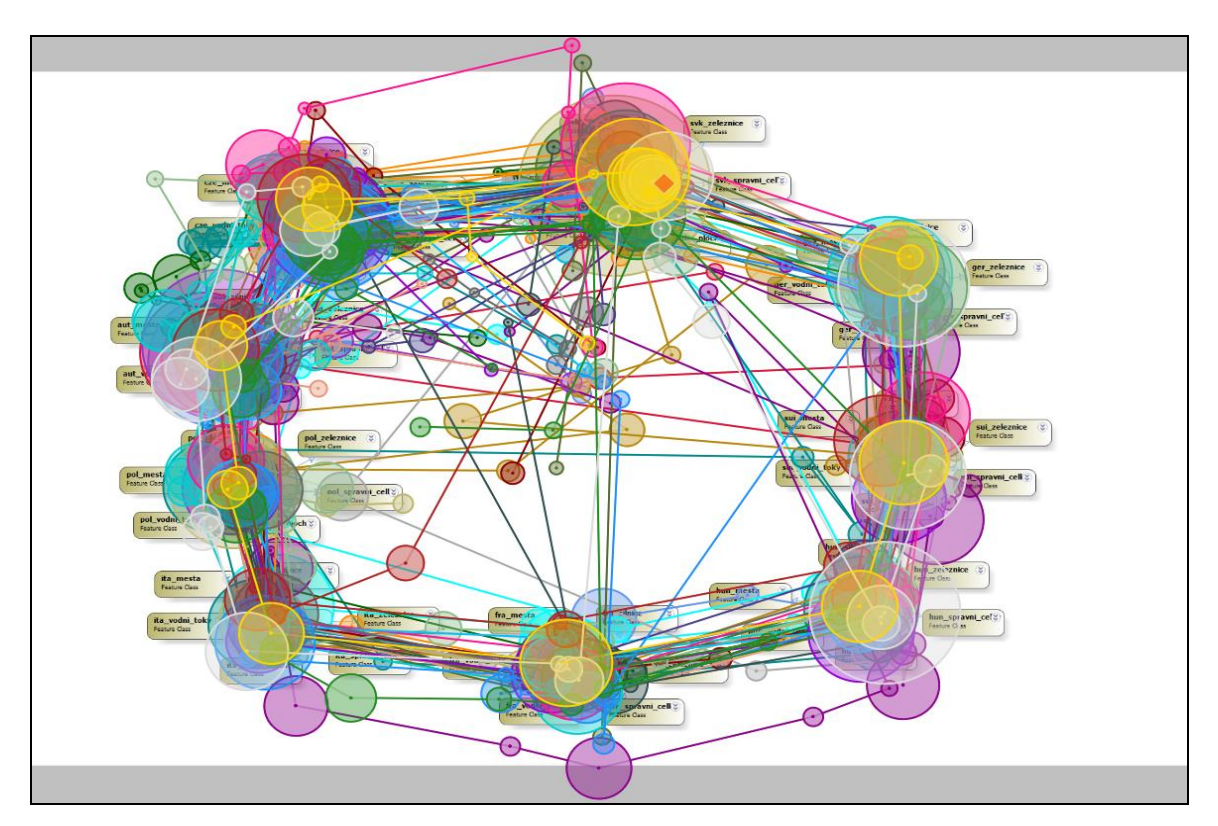

Obr. 5.6 – Scanpath otázky č. 13.

### <span id="page-43-0"></span>**6 VÝSLEDKY**

Bakalářská práce má dva hlavní výsledky. Prvním výsledkem je zhodnocení grafické notace VPL komponenty ArcGIS Diagrammer podle principů fyzických dimenzí. Shrnutí těchto výsledků je uvedeno v podkapitole 6.1. Druhým výsledkem bakalářské práce je Eye – Tracking test a porovnání výsledků testu s metodou fyzických dimenzí. Některé zajímavé výsledky jsou shrnuty v podkapitole 6.2.

#### <span id="page-43-1"></span>**6.1 Hodnocení podle fyzických dimenzí**

Pro hodnocení grafické notace ArcGIS Diagrammer bylo použito všech 9 principů fyzických dimenzí, které definuje Daniel Moody. Některé z nich odhalily nedostatky v grafické notaci VPL komponenty, které se poté autor této práce snažil pomocí návrhu na změnu notace odstranit.

První z těchto nedostatků byl odhalen pomocí **principu sémiotické čistoty** (kapitola 4.1). Je jím přetížení grafického symbolu pro třídu prvků. Pro 6 různých typů třídy prvků využívá grafická notace pouze jediný grafický symbol (Obr. 4.3). Uživatel diagramu tak nemá možnost rozeznat, zda se jedná o bodovou, liniovou, či jinou třídu prvků. Pro odstranění tohoto problému by bylo vhodné využít druhé visuální proměnné (například tvaru) nebo přidání malých ikon do grafického symbolu třídy prvků (Obr. 4.4).

**Principem fyzické rozlišitelnosti** byla zhodnocena míra rozlišitelnosti všech symbolů grafické notace VPL komponenty (kapitola 4.2). Ta pro vzájemné rozlišení symbolů využívá pouze jednu visuální proměnnou, a to barvu. Míru rozlišitelnosti snižuje i přechodný tón barvy, který není po celé ploše symbolu stejný, ale přechází ze sytějšího do slabšího tónu. V celém spektru symbolů grafické notace je mnoho dvojic, které jsou si svým barevným tónem velmi blízké (Obr. 4.5). I u tohoto nedostatku by ke zlepšení vedlo využití druhé visuální proměnné, tvaru (na základě tvaru rozeznáváme i objekty v reálném světě).

**Principem sémantické jednoznačnosti** bylo zhodnoceno, zda grafické symboly VPL komponenty obsahují indicie a vodítka k odvození jejich významu na základě jejich vzhledu (kapitola 4.3). Tento princip hodnotí nejen samotné symboly, ale i vztahy mezi nimi. Grafické symboly VPL komponenty ArcGIS Diagrammer neobsahují žádné indicie a vodítka pro odvození jejich významu. Jsou to prosté obdélníky. Výjimkou v tomto směru je výchozí hodnota podtypu třídy prvků, která je znázorněna tučným obrysem obdélníku se zelenou barevnou výplní (Obr. 4.12). Znázornění vztahů mezi prvky (relačních vztahů) je nedostatečné. Vztah není znázorněn žádnou linií, ale tento symbol je prostý obdélník s šedou výplní. Jediným způsobem jak dát uživateli diagramu vztah najevo, je za pomocí vhodného prostorového uspořádání symbolů diagramu (Obr. 4.6). Tento způsob je však velice subjektivní. Informace o tom, které prvky relace spojuje či kardinalita vztahu, jsou uloženy pouze v tabulce vlastností a nejsou ze samotného diagramu zřejmé. Ke zlepšení sémantické jednoznačnosti by mohlo dojít pomocí přidání malých ikon do grafického symbolu, tak jako bylo navrženo u symbolu pro třídu prvků, pro odstranění přetížení symbolu (Obr. 4.9). U relačních vztahů by ke zlepšení došlo pomocí automatického generování linií, které by se v diagramu zobrazily po nadefinování vztahu. Pro grafické znázornění kardinality vztahu by mohlo být využito některé z již existujících grafických notací (Chenova či IE notace).

Pro správnou interpretaci diagramu je důležitá jeho složitost. Tuto vlastnost diagramu hodnotí **princip řízení složitosti** (kapitola 4.4). Čím je počet symbolů vyšší, tím déle trvá interpretace diagramu na straně uživatele. U ArcGIS Diagrammer závisí velikost diagramu na velikosti prostorové databáze. Diagram může obsahovat menší, ale i velké množství symbolů (například ArcČR® 500). Počet druhů použitých symbolů se však neustále pohybuje v průměru okolo pěti až šesti (Obr. 4.6). Druhy použitých symbolů se liší v závislosti na druhu geodatabáze a jejím použití. Grafické symboly obsahují údaje o indexech a polích prvků (např. třída prvků), ale tyto informace lze jednoduše schovat pomocí dvojité šipky v symbolu (Obr. 4.10). Stejně tak by využití tohoto způsobu u symbolu datasetu vedlo ke snížení složitosti diagramu, kdy by symbol obsahoval třídy prvků, které v datasetu leží, a symbol by byl sbalovací pomocí dvojité šipky (Obr. 4.11).

Grafická notace ArcGIS Diagrammer obsahuje celkem 14 různých grafických symbolů. V praxi se však všechny používají v diagramu jen ve výjimečných případech. Některé prvky se používají jen pro specifické geodatabáze (např. geometrická síť pro inženýrské sítě). Z tohoto pohledu je tak **princip ekonomie grafiky** kognitivně ovladatelný (kapitola 4.8).

Pomocí **principu visuální expresivity** (kapitola 4.6) byla notace ArcGIS Diagrammer označena jako jednodimenzní. Tedy za notaci, která využívá pouze jednu visuální proměnnou nesoucí informaci. Touto proměnnou je barva. Tvar je pro všechny symboly stejný, a velikost symbolu je přizpůsobitelná dle autora. Ke zvýšení visuální expresivity je možno provést několik změn. První je, stejně jako u principu fyzické rozlišitelnosti, využití další visuální proměnné, tvaru. Druhým způsobem je využití velikosti symbolů, kdy při neměnné velikosti symbolů by měl symbol datasetu tříd prvků větší velikost (Obr. 4.11). Další možností je zvýraznění symbolu třídy prvků, například jako u výchozí hodnoty podtypy třídy prvků (Obr. 4.12).

Využití textového popisu v symbolech je využito velmi dobře. To bylo zjištěno pomocí **principu duálního kódování** (kapitola 4.7). V symbolech se nachází dva textové popisy. První z nich je název prvku, druhý je typ objektu. Název prvku je přizpůsobitelný dle autora. Popis typu prvku je neměnný, a dochází zde ke konfliktu u třídy prvků, stejně jako u principu sémiotické čistoty. Všechny typy třídy prvků mají stejný popis, a bylo by dobré tak popis rozlišit dle typu (Obr. 4.13).

Diagramy vytvořené v ArcGIS Diagrammer jsou samostatné diagramy, a nejsou součástí žádného systému diagramů. **Princip kognitivní integrace** tak nemohl být u této VPL komponenty použit (kapitola 4.5).

#### <span id="page-45-0"></span>**6.2 Testování metodou Eye - Tracking**

Výsledky získané Eye – Tracking metodou, včetně samotného testu, jsou uloženy na přiloženém DVD. V této podkapitole jsou uvedeny některé zajímavé výsledky, které podpořily výsledky získané metodou hodnocení podle principů fyzických dimenzí. Výsledky jednotlivých otázek jsou ovlivněny náročností položené otázky, její odpovědi a velikosti diagramu. Čím náročnější otázka byla, tím déle respondentům trvalo najít odpověď (Graf 1), a tím vzrůstal i počet fixací u jednotlivých diagramů. Výsledky jsou také do jisté míry ovlivněny specifickým chováním respondentů. Projevily se v nich zvyklosti, jako čtení zleva doprava a shora dolů, ve směru hodinových ručiček apod.

V Eye – Tracking testu se potvrdilo velmi dobré využívání textového popisu grafických symbolů, které bylo hodnoceno principem duálního kódování (kapitola 4.7). Z celkového počtu 27 hodnocených respondentů se jich podle textového popisu symbolů v diagramech orientovalo 16, a podle barvy symbolů 11. To také zároveň potvrzuje nedostatečnou úroveň fyzické rozlišitelnosti (kapitola 4.2) grafických symbolů. Tyto fakta lze vyvodit z Tab. 3, kde je uvedena statistika orientace v diagramech při testu.

Dobré využití textového popisu ukázala i testová otázka č. 12, kdy měli respondenti hledat bodové třídy prvků. Jak víme z hodnocení podle principu sémiotické čistoty (kapitola 4.1), třída prvků má pro všechny své typy (celkem 6 typů) jeden grafický symbol. Nalezení správné odpovědi tak pro respondenty nebylo lehké. Z heat mapy této otázky je vidět, že respondenti sledovali všechny třídy prvků v diagramu přibližně stejně (Obr. 5.1). Úspěšnost odpovědí ale byla u této otázky poměrně vysoká. Správně odpovědělo 23 z 27 respondentů. Tuto vysokou úspěšnost lze připsat textovému popisu symbolů, kdy autor diagramu využil možnosti přizpůsobit název prvku jeho významu. Bodové třídy prvků tak měly předponu pnt.

Test potvrdil i dobré znázornění výchozích hodnot podtypu třídy prvků. Konkrétně otázka č. 6, kde respondenti hledali právě tyto výchozí hodnoty. Respondenti soustředili svůj pohled v diagramu do míst, kde se tyto hodnoty nacházely (Obr. 5.2).

Fyzická rozlišitelnost symbolů, která byla ohodnocena jako nedostatečná, se projevila v testu u otázky č. 9, kde měli respondenti hledat relační třídu prvků v diagramu. I přes jednoduchost otázky odpovědělo správně pouze 20 z 27 respondentů. Vzhledem k tomu, že šlo pouze o označení jednoho obdélníkového symbolu v diagramu, který obsahoval pouze 11 symbolů a nebyl příliš složitý, jde o poměrně nízkou úspěšnost, a rozlišení symbolů pouze barvou tak není opravdu dostatečné.

Na relační vztahy byly v testu zaměřeny otázky č. 10 a 11. V otázce č. 11 respondenti hledali, jakou kardinalitu má relace. Odpověď na otázku se nacházela v přiložené tabulce. Respondenti však v tabulce, která byla nastavena jako AOI oblast, strávili pohledem polovinu celkového času, po který byli v diagramu. Metoda scanpath u této otázky ukázala, že respondenti neustále svůj pohled střídali mezi diagramem a tabulkou (Obr. 5.5). Tuto skutečnost ukazuje i průměrná doba odpovědi i průměrný počet fixací, které u těchto dvou otázek patřily k nejvyšším v rámci celého testu. Úspěšnost odpovědí na otázky byla také velmi nízká (Tab. 3).

#### <span id="page-46-0"></span>**7 DISKUZE**

Hlavní a nejdůležitější otázkou diskuze této bakalářské práce je, zda jsou fyzické dimenze vhodným nástrojem pro hodnocení VPL komponent, a případně i pro jejich vzájemné srovnání. Druhou otázkou je, zda není vhodnější pro testování VPL komponenty metoda Eye – Tracking.

Fyzické dimenze definují klíčové vlastnosti prvků VPL komponenty, které by měla VPL komponenta splňovat, a být tak kognitivně efektivní. Fyzické dimenze se skládají celkem z 9 principů, které vystihují a hodnotí všechny klíčové fyzické (perceptuální) vlastnosti prvků VPL komponenty jako je vzhled, rozlišitelnost a konfigurace. Aplikováním jednotlivých principů byly odhaleny nedostatky VPL komponenty, ze kterých vznikly návrhy na změnu v grafické notaci, které by tyto nedostatky odstranily, a notace se tak poté dle jednotlivých principů zlepšila a stala se tak kognitivně efektivnější.

Fyzické dimenze jsou tak velmi užitečným nástrojem, který vede ke zvýšení kognitivní efektivity VPL komponent. Mohou být úspěšně použity i pro srovnání více VPL komponent mezi sebou. Fyzické dimenze jsou vhodné pro hodnocení VPL komponent nejen v oblasti geoinformatiky, ale celého softwarového inženýrství.

Metoda Eye – Tracking a její výsledky v mnoha případech potvrdily a podpořily výsledky získané hodnocením podle fyzických dimenzí. Ale zároveň poukázala na problematiku této metody, a to je způsob jak správně sestavit Eye – Tracking test. Při sestavování Eye – Tracking testu je vždy obtížné test správně a vhodně nachystat, aby maximálně vystihoval danou problematiku. Je vhodnější sestavit test z různých otázek a diagramů? Nebo je vhodnější položit jednu otázku na dva různé diagramy, které se budou lišit svou velikostí. Další možností je položit více různých otázek na stejný diagram.

Test by měl být sestaven tak, aby jeho výsledky byly co nejméně zkreslené znalostmi a zkušenostmi respondentů. Zejména v oblasti geoinformatiky a GIS produktů jsou vždy vyžadovány specifické a odborné znalosti. Bez těchto znalostí by uživatel nemohl s nástrojem pracovat. Tento fakt byl do jisté míry eliminován tím, že testovaní respondenti, studenti 3. ročníku bakalářského studia, měli testovanou VPL komponentu vyučovanou v rámci výuky, v době vytváření této bakalářské práce.

Možností pro sestavení Eye – Tracking testu je mnoho, ale při maximálním vyčerpání těchto možností by test byl příliš dlouhý, a s přibývajícím časem a náročností by tak získané výsledky mohly být zkreslené. Eye – Tracking test pro tuto práci byl sestaven tak, aby vystihoval klíčové vlastnosti, které definují fyzické dimenze.

Hodnocení podle fyzických dimenzí může být zatíženo jistou mírou subjektivity. Metoda Eye – Tracking však mnoho jejich výsledků potvrdila, a vzhledem k tomu, že tato metoda testuje větší skupinu uživatelů, mohou být výsledky považovány za objektivní.

### <span id="page-47-0"></span>**8 ZÁVĚR**

Hlavním cílem této bakalářské práce bylo hodnocení grafické notace ArcGIS Diagrammer podle principů fyzických dimenzí. Dalšími cíli bylo zrealizovat Eye – Tracking test jako alternativní metodu hodnocení grafické notace, a zpracování rešerše o visuálním programování, dalších metodách jeho hodnocení, a využití grafické notace v softwarovém inženýrství, zejména v oblasti relačních databází.

Hlavním výsledkem této bakalářské práce je hodnocení grafické notace ArcGIS Diagrammer podle principů fyzických dimenzí, kdy bylo na VPL komponentu aplikováno všech jejich 9 principů. Hodnocení je vedeno textovou formou, a v práci je uvedeno hodnocení podle všech principů. Některé z principů odhalily větší či menší nedostatky a chyby v notaci, které se autor práce snažil pomocí vhodných návrhů na změnu v notaci odstranit.

Dále bylo v rámci této bakalářské práce zrealizováno testování Eye – Tracking metodou, která byla vybrána jako alternativní metoda hodnocení podle principů fyzických dimenzí. Pro tento účel byl sestaven Eye – Tracking test z autorem vytvořených či upravených již existujících modelů databází. Testováni byli studenti 3. ročníku bakalářského studia, kteří měli VPL komponentu vyučovanou v rámci kurzu KGI/DASY2 (Databázové systémy 2), v době zpracování této bakalářské práce. Získaným znalostem a zkušenostem v rámci kurzu byl také přizpůsoben samotný Eye - Tracking test. Tímto se také do jisté míry eliminovala neznalost a nezkušenost respondentů s testovanou VPL komponentou, která má vždy na výsledek testu velký vliv.

Po sepsání textové části bakalářské práce byly vytvořeny webové stránky pro tuto práci, a vytvořen poster pro tuto práci.

## **POUŽITÁ LITERATURA A INFORMAČNÍ ZDROJE**

BLACKWELL, Alan. Cognitive Dimensions of Notations Resource Site [online]. 2008 [cit. 2014-02-12]. Dostupné z: http://www.cl.cam.ac.uk/~afb21/CognitiveDimensions/index.html.

DOBEŠOVÁ, Zdena. Database modelling in Cartography for the "Atlas of Election". Geodesy and Cartography. 2012, roč. 38, č. 1, s. 20-26. DOI: 10.3846/20296991.2012.

DOBEŠOVÁ, Zdena. Using the "Physics" of Notation to Analyse ModelBuilder Diagrams. In: SGEM 2013 13th International Multidisciplinary Scientific GeoConference. Sofia, Bulharsko: Proceedings Volume I STEF92 Technology Ltd., 2013a, s. 595-602. ISBN 978-954-91818-9-0. DOI: 10.5593/SGEM2013/BB2.V1/S08.039.

DOBEŠOVÁ, Zdena. Visual language for geodatabase design. In: SGEM 2013 13th International Multidisciplinary Scientific GeoConfrence. Sofia, Bulharsko: Proceedings Volume I STEF92 Technology Ltd., 2013b, s. 603-610. ISBN 978-954-91818-9-0. DOI: 10.5593/SGEM2013/BB2.V1/S08.040.

GEHLERT, A. a W. ESSWEIN. Towards a Formal Research Framework for Ontological Analyses. Advanced Engineering Informatics. 2007, č. 21, s. 119-131.

GREEN, Thomas. Cognitive Dimensions of Notations. People and Computers. 1989, V, s. 443-460.

GREEN, Thomas a M. PETRE. Usability Analysis of Visual Programming Environments: A 'Cognitive Dimensions' framework. Journal of Visual Languages and Computing. 1996, č. 7, s. 131-174.

GREGOR, Shirley. The Nature of Theory in Information Systems. MIS Quarterly. 2006, roč. 30, č. 3, s. 611-642.

HALPIN, Terry. Information Modeling and Relational Databases. 1. vyd. USA: Academic Press, 2001. ISBN 1-55860-672-6.

HOLMQUIST, K., M. NYSTRÖM, R. ANDERSSON, R. DEWHURST, J. HALSZKA a J. VAN DE WEIJER. Eye tracking: A comprehensive guide to methods and measures. Oxford: Oxford University Press, 2011. ISBN 978-0-19-969708-3.

KADLČÁK, Martin. Tvorba modelů geodatabází pro ArcGIS 9.x. Olomouc, 2010. Dostupné z: http://www.geoinformatics.upol.cz/dprace/bakalarske/kadlcak10//. Bakalářská práce. Katedra geoinformatiky, Přírodovědecká fakulta, Univerzita Palackého v Olomouci.

KOTYZ, Pavel. Implementace nástrojů SMI Experiment suite 360° pro hodnocení mapové kompozice. Olomouc, 2013. Dostupné z: http://geoinformatics.upol.cz/dprace/bakalarske/kotyz13/index.html. Bakalářská práce. Katedra geoinformatiky, Přírodovědecká fakulta, Univerzita Palackého v Olomouci.

KRÁL, Martin. ArcGIS Diagrammer. ArcRevue. 2012, č. 1.

KUDĚLKA, Václav. Srovnání visuálního programování v GIS produktech podle kognitivních dimenzí. Olomouc, 2013. Dostupné z: http://theses.cz/id/7esn39/00178981- 941107453.pdf. Bakalářská práce. Katedra geoinformatiky, Přírodovědecká fakulta, Univerzita Palackého v Olomouci.

MILLER, G. A. The Magical Number Seven, Plus Or Minus Two: Some Limits In Our Capacity For Processing Information. The Psychological Review. 1956, č. 63, s. 81-97.

MOODY, Daniel. The "Physics" of Notations: Toward a Scientific Basis for Constructing Visual Notations in Software Engineering. IEEE Transactions on Software Engineering. 2009a, roč. 35, č. 6, s. 756-779. DOI: 10.1109/TSE.2009.67.

MODDY, Daniel. Theory Development in Visual Language Research: Beyond the Cognitive Dimensions of Notations, 2009 IEEE Symposium on Visual Languages and Human-Centric Computing (VL/HCC), 2009b.

MOODY, Daniel. The Physics of Notations: A Scientific Approach to Designing Visual Notations in Software Engineering, ICSE'10, Cape Town, South Africa, 2010.

NADAS, Miklos. Geodatabase for Nantucket, MA [online]. Akron, Ohio, USA: University of Akron, Department of geography, 2008 [cit. 2014-04-01]. Dostupné z: http://gozips.uakron.edu/~mjn23/gdb/skeleton.htm.

RIORDAN, Rebecca M. Vytváříme relační databázové aplikace. 1. vyd. Praha: Computer Press, 2000. ISBN 80-7226-360-9.

VOŽENÍLEK, Vít. Diplomové práce z geoinformatiky. Olomouc, UP: Vydavatelství Univerzity Palackého, 2002. ISBN 8024404699.

ZIEGLEROVÁ, Jana. Vybrané aspekty uživatelského vnímání kartografických děl. Olomouc, 2012. Dostupné z:

http://geoinformatics.upol.cz/dprace/bakalarske/zieglerova12/index.html. Bakalářská práce. Katedra geoinformatiky, Přírodovědecká fakulta, Univerzita Palackého v Olomouci.

## **INTERNETOVÉ ZDROJE**

ArcČR® 500. ARCDATA PRAHA [online]. 2014 [cit. 2014-04-01]. Dostupné z: http://www.arcdata.cz/produkty-a-sluzby/geograficka-data/arccr-500/.

Cardinality Notations - Entity Relationship Diagrams - SmartDraw Tutorials. SmartDraw [online]. 2014 [cit. 2014-02-12]. Dostupné z: http://www.smartdraw.com/resources/tutorials/cardinality-notations/.

Esri - GIS Mapping Software, Solutions, Services, Map Apps, and Data [online]. 2014 [cit. 2014-04-20]. Dostupné z: http://www.esri.com/.

IBM. Help - Rational System Architect. IBM - United States [online]. 2013 [cit. 2014-02- 12]. Dostupné z:

http://pic.dhe.ibm.com/infocenter/rsysarch/v11/index.jsp?topic=%2Fcom.ibm.sa.process. doc%2Ftopics%2Fc\_DFDYourdonDeMarco.html.

#### **SUMMARY**

The main aim of this bachelor thesis was to evaluate graphical notation for the ArcGIS Diagrammer according to physics of notation. The physics of notation was developed by Daniel Moody. They evaluate visual programming and VPL components according to their perceptual properties (i.e. shape, size, color etc.).

The main result of this thesis is evaluation of the graphical notation according to all of 9 principles, which physics of notation define. The evaluation is in form of text. Some principles detected mistakes in graphical notation, and the author of this thesis made an effort to eliminate these mistakes by the proposals for changes in the graphical notation. These changes should improve the graphical notation and the notation should become cognitively efficient. These changes are in form of pictures. This part of thesis is in the chapter 4.

The Eye – Tracking method was chosen as alternative method to physics of notation. Eye – Tracking test for this thesis was built according to knowledge of respondents. Respondents were bachelor students, who learned with VPL component during the completing this thesis. They had fresh knowledge, and the test was adapted to it, and to key properties of physics of notation. Everything about the Eye – Tracking test is in chapter 5.

The conclusion (chapter 6) presents the results obtained by both methods. Some results which were obtained by physics of notation were confirmed by the Eye – Tracking method. The final result is that the physics of notation are good tool for evaluating and improving graphical notations and visual programming. The Eye – Tracking method always require knowledge and experiences of the problematics.

# **PŘÍLOHY**

## **SEZNAM PŘÍLOH**

#### **Volné přílohy**

Příloha 1 Poster Hodnocení grafické notace ArcGIS Diagrammer podle principů fyzických dimenzí Příloha 2 DVD

#### **Popis struktury DVD**

Metadata Text\_Prace Diagramy\_Ukazka Eye\_Tracking\_Test\_Diagramy Eye\_Tracking\_Raw\_Data Eye\_Tracking\_Projekt\_OGAMA Eye\_Tracking\_Projekt\_BeGaze Prilohy Web